# **PRIXTON**

# **LUMIÈRE**

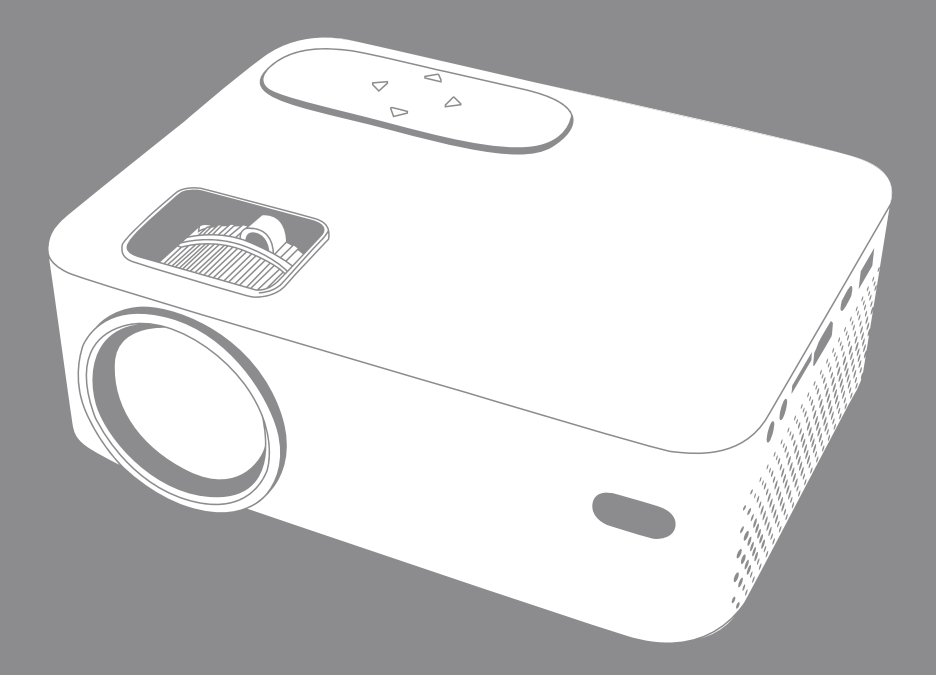

**PROYECTOR** PROJECTOR

#### **Drecaución**

El uso de otros controles, ajustes o la realización de otros procedimientos distintos a los especifica dos en este documento pueden dar lugar a una exposición peligrosa a radiaciones.

Solo personal cualificado puede realizar las labores de ajuste o reparación de este producto.

#### Precauciones previas al uso

I.No utilice este dispositivo cerca del agua.

2. Limpie el dispositivo únicamente con un paño ligeramente húmedo.

3. No cubra ni bloquee ninguna reiilla de ventilación. Cuando cologue el dispositivo en un estante, deje un espacio libre de 5 cm alrededor de todo el dispositivo.

4. Realice la instalación de acuerdo con el manual de usuario proporcionado.

5.\* No pise ni perfore el adaptador de corriente. Tenga especial cuidado cerca del enchufe y del punto de salida del cable. No coloque elementos pesados sobre el adaptador de corriente, ya que podrían dañarlo. ¡Mantenga el dispositivo fuera del alcance de los niños! Si juegan con el cable de alimentación pueden sufrir lesiones graves.

6.\* Desenchufe este dispositivo durante las tormentas eléctricas o cuando no lo utilice durante un período de tiempo prolongado.

.<br>7. Mantenga el dispositivo alejado de fuentes de calor, como radiadores, calefactores, estufas, velas y otros productos que generan calor o producen llamas descubiertas.

8. Evite utilizar el dispositivo cerca de campos magnéticos intensos.

9. Las descargas electrostáticas pueden interferir en el funcionamiento normal de este dispositivo. Si se producen, solo tiene que restaurar y reiniciar el dispositivo siguiendo el manual de instrucciones. Durante la transferencia de archivos. manipule el dispositivo con cuidado y utilícelo en un entorno sin electricidad estática.

10. ¡Atención! No introduzca ningún objeto a través de los orificios de ventilación o de las ranuras del producto. Debido a la alta tensión que fluve a través del dispositivo. la inserción de un objeto puede causar descargas eléctricas v/o cortocircuitos en las piezas internas. Por la misma razón, no derrame aqua o líquidos sobre el producto.

II. No utilice el dispositivo en zonas mojadas o húmedas, como cuartos de baño, cocinas con vapores o cerca de piscinas. 12. No utilice este dispositivo en lugares donde se pueda producir condensación.

13. Aunque este dispositivo está fabricado con el mayor cuidado y ha sido sometido a varios ensayos antes de salir de fábrica, es posible que puedan surgir problemas, al igual que con todos los electrodomésticos del mercado. Si percibe humo, una acumulación excesiva de calor o cualquier otro fenómeno inesperado, debe desconectar el enchufe de la toma de corriente de forma inmedi ata.

14. Este dispositivo debe funcionar con una fuente de alimentación igual a la indicada en la etiqueta de especificación. Si no está seguro del tipo de fuente de alimentación que utiliza en su hogar, consulte con su empresa distribuidora de energía.

15. \* La salida de la toma de corriente debe estar instalada cerca del equipo y debe ser fácilmente accesible.

16. \* No sobrecarque las tomas de CA o las regletas. La sobrecarga puede provocar un incendio o una descarga eléctrica. 17. \*Los dispositivos Clase I deben estar conectados a una toma de corriente con conexión de protección a tierra.

18.\* Los dispositivos Clase 11 no necesitan conexión a tierra.

19. Mantenga el dispositivo alejado de los roedores, va que pueden morder los cables de alimentación.

20. \*Sujete siempre el enchufe al extraerlo de la toma de corriente. No tire del cable de alimentación, ya que puede provocar un cortocircuito.

21. Evite colocar el dispositivo sobre superficies que puedan recibir vibraciones o impactos. 22. Para limpiar el dispositivo, utilice un paño suave y seco. No emplee disolventes o líquidos derivados del petróleo. Para eliminar manchas persistentes, puede utilizar un paño húmedo con detergente diluido.

23. El proveedor no se responsabiliza de la pérdida o los daños que pueda sufrir la información, causados por el mal funcionamiento, uso inadecuado o modificación del dispositivo, o de la sustitución de la batería.

24. No interrumpa la conexión cuando el dispositivo esté formateando o transfiriendo archivos. De lo contrario la información podría dañarse o perderse.

25. Si la unidad dispone de función de reproducción USB, se debe conectar la memoria USB directamente en la unidad. No use un cable de extensión USB ya que puede causar interferencias y provocar un fallo en la información.

26. El aparato no debe exponerse a goteos o salpicaduras. Asegúrese de que ningún objeto que pueda contener líquidos, como jarrones, se coloca sobre el aparato o cerca de este.

27.\* Para desconectar por completo la entrada de corriente, el enchufe del aparato debe estar desconectado de la toma de corriente, ya que se trata del dispositivo de desconexión del aparato.

28. Si la unidad funciona con una batería, esta no debe exponerse a un calor excesivo procedente de la luz solar, el fuego o fuentes similares.

29. Debe prestar atención a los aspectos medioambientales del deshecho de baterías.

30. El aparato solo puede utilizarse en climas fríos o moderados, y deben evitarse los entornos calurosos.

37.La etiqueta de clasificación está situada en la parte inferior o en el panel trasero del aparato. 32.Este dispositivo no está destinado para su uso por personas (incluidos los niños) con diversidad funcional (mental, sensorial o física) o con falta de experiencia y conocimientos, a menos que se encuentren bajo supervisión o hayan recibido instrucciones sobre el uso correcto del dispositivo por parte de las personas responsables de su seguridad.

33. Este producto solo está destinado para un uso no profesional, y no para un uso comercial o industrial.

34. Los daños causados por utilizar este producto en una posición inestable, o por no seguir cualquiera de las instrucciones o precauciones indicadas en este manual de usuario, no serán cubiertas por la garantía.

35. No retire nunca la carcasa de este aparato.

36. No coloque nunca este aparato sobre otro equipo eléctrico.

37. No utilice o almacene este producto en un lugar donde pueda recibir luz solar directa, calor, exceso de polvo o vibraciones

38. No permita que los niños tengan acceso a las bolsas de plástico. 39.Utilice solo los accesorios especificados por el fabricante.

40.Para las labores de mantenimiento, diríjase al personal de servicio cualificado. El mantenimien to es necesario cuando el aparato ha sufrido daños de algún modo, por ejemplo, cuando se haya derramado líquido o hayan caído objetos sobre este, se hava expuesto a la humedad o la lluvia, no funcione con normalidad o se hava caído. 47.\* No utilice un cable de alimentación o enchufe deteriorado o una toma suelta. Si lo hace, podría provocar un incendio o una descarga eléctrica.

42.La exposición prolongada a sonidos fuertes procedentes de reproductores de música personales puede ocasionar una pérdida temporal o permanente de oído.

#### Instalación

Desembale todos los componentes y retire el material protector.

No conecte la unidad a la toma de corriente sin antes comprobar la tensión y realizar todas las demás conexiones. \*Estas instrucciones solo se refieren a aquellos productos que utilizan un cable de alimentación o un adaptador de corriente alterna.

#### **Contenido del paquete**

Unidad principal Mando a distancia (2 pilas AAA, no incluidas) Adaptador de CA Tapa de la lente Manual de usuario

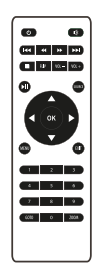

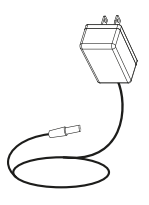

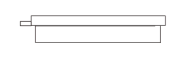

#### Retirar y cerrar la tapa de la lente

Retire la tapa de la lente antes de usar el dispositivo Cierre la tapa de la lente cuando no esté usando el dispositivo

Colocación del proyector

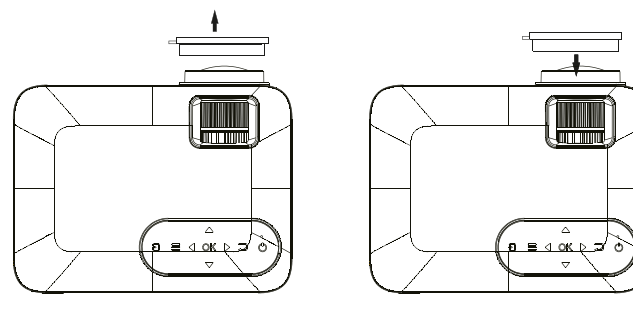

#### Colocación del proyector

Puede instalar su provector siguiendo cuatro configuraciones diferentes (yea las imágenes a

continuación):

Posición frontal sobre la mesa:

Seleccione esta ubicación con el proyector colocado cerca del suelo y delante de la pantalla. Esta es la manera más común de ubicarlo por su rápida instalación y fácil transporte.

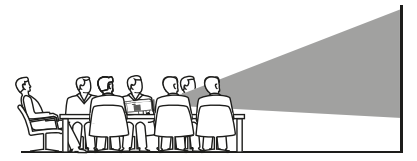

Posición frontal en el techo:

Cuelque el proyector del techo en posición invertida y en frente de la pantalla. FRONTAL EN EL TECHONOTA: Para instalar el provector en el techo es necesario un soporte.

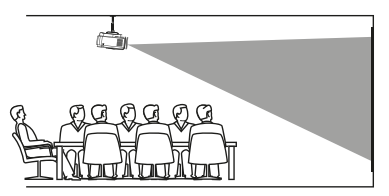

Posición trasera en el techo:

Cuelgue el proyector del techo en posición invertida detrás de la pantalla. NOTA: Será necesaria una pantalla especial de retroproyección y un soporte.

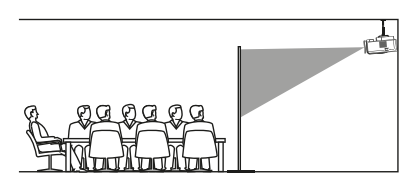

Posición trasera sobre la mesa:

Cologue el provector cerca del suelo, detrás de la pantalla. NOTA: Será necesaria una pantalla especial de retroprovección. TRASERA SOBRE LA MESA

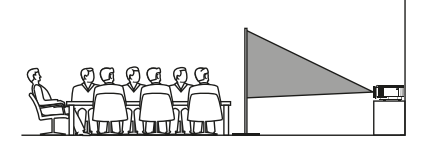

## Reducción de la distorsión de la imagen:

Se recomienda acercar el proyector lo máximo posible al centro de la pantalla.

#### Distancia entre el proyector y la pantalla:

Mida la distancia entre el proyector y el lugar donde desea ubicar la pantalla. Esta es la distancia de proyección.

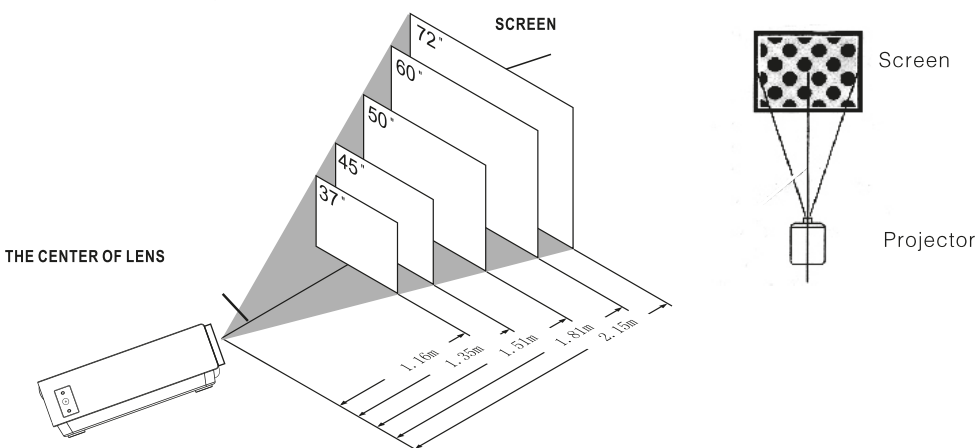

#### Colocación del provector en el techo:

Para instalar el provector en el techo debe comprar un soporte para provector recomendado por un profesional en la materia y seguir las instrucciones incluidas con el soporte.

Antes de proceder a la instalación, compruebe que la estructura del techo puede soportar el peso del proyector y del soporte. En caso de duda, por favor, consulte a un instalador profesional.

NOTA: El soporte del proyector y los tornillos no están incluidos.

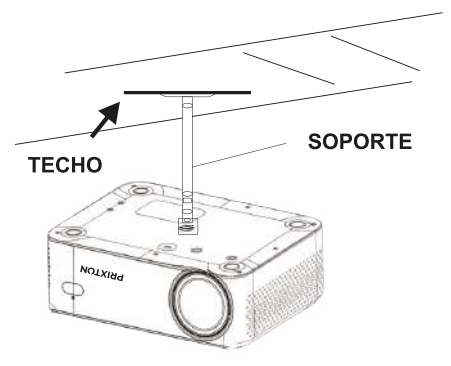

## AGUJERO DE FIJACIÓN DEL SOPORTE

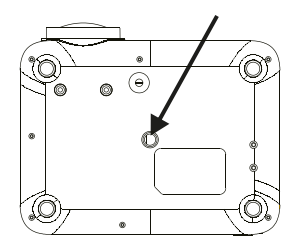

## Aiuste de la ubicación vertical:

Siga las indicaciones de la siguiente imagen para ajustar la ubicación vertical.

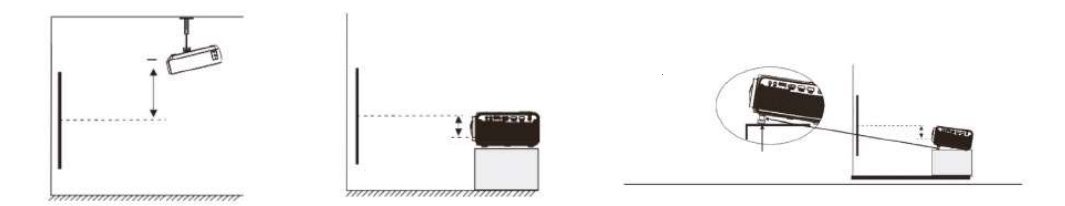

#### Ajustar el enfoque y la distorsión trapezoidal:

Ajustar esta rueda (pie de ajuste del ángulo) para determinar el ángulo de proyección. Siga las indicaciones de la imagen para ajustar el enfogue y la distorsión trapezoidal.

#### RUEDA DE AJUSTE DEL ENFOOUE

Ajuste el enfoque girando la rueda a la vez que observa los píxeles de la imagen próximos al centro de la pantalla. Obtendrá un enfoque óptimo cuando los píxeles se vean con claridad. Dependiendo del tamaño de la pantalla de proyección, el enfoque en los bordes de la pantalla puede ser menos preciso que en el centro.

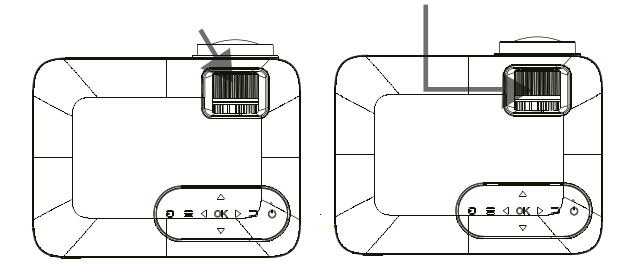

La imagen trapezoidal se crea cuando el haz del proyector se proyecta en la pantalla con un ángulo. La corrección trapezoidal restaurará la imagen distorsionada a una forma rectangular o cuadrada.

## **Eunciones del mando a distancia:**

#### Encendido/Apagado

Pulse para encender. Mantenga pulsado para apagar

#### **Anterior/ Siguiente**

Pulse para avanzar o retroceder entre archivos o pistas

#### Parar

Pulse para parar la reproducción **Flip** 

Pulse para voltear la imagen 180°

# **Reproducir/Pausar**

Pulse para reproducir o pausar un archivo o pista individual

#### Flechas/OK

Pulse para desplazarse y confirmar su selección en Ajustes y otros menús.

#### Menú

Pulse para acceder a los Aiustes del provector

#### Go to/Teclado numérico

Por favor, introduzca los números específicos del archivo o pista. Utilice el botón Reproducir para comenzar la reproducción

#### **Silenciar**

Pulse para silenciar el volumen.

#### Back/Fwd

Pulse para buscar un archivo o una pista determinada

#### VOL+/VOL-

Pulse para ajustar el nivel de audio.

#### **Source**

Pulse para seleccionar la fuente (AV, PC, HDMI, MEDIA).

#### Exit

Pulse para salir de los menús.

#### Zoom

Pulse para acercar o aleiar la imagen.

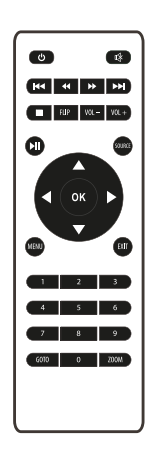

#### Instalación/Retirada de las pilas del mando a distancia:

Retire la tapa del compartimento de las pilas situada en la parte trasera de su mando a distancia deslizándola suavemente, y levántela. Coloque las pilas adecuadas (2 pilas AAA, no incluidas), prestando atención a las marcas de polaridad. Por último, vuelva a colocar la tapa en su sitio.

#### **NOTAS**

Las pilas no deben exponerse a fuentes que emitan calor en exceso, como la luz solar, el fuego, etc.

Asegúrese de que las pilas se instalan correctamente siguiendo las marcas de polaridad. Solo se recomienda usar el tipo de pilas indicadas u otras equivalentes.

No arroje las pilas al fuego, podrían explotar o filtrarse. No combine pilas nuevas y antiguas. No combine pilas alcalinas, con pilas estándar (zinc-carbono) o recarga bles (Ni-Cd, Ni-Mh).

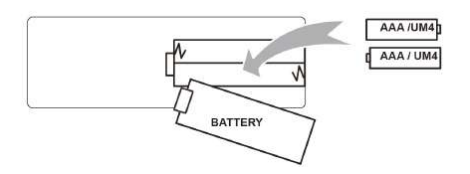

# **Funciones del provector:**

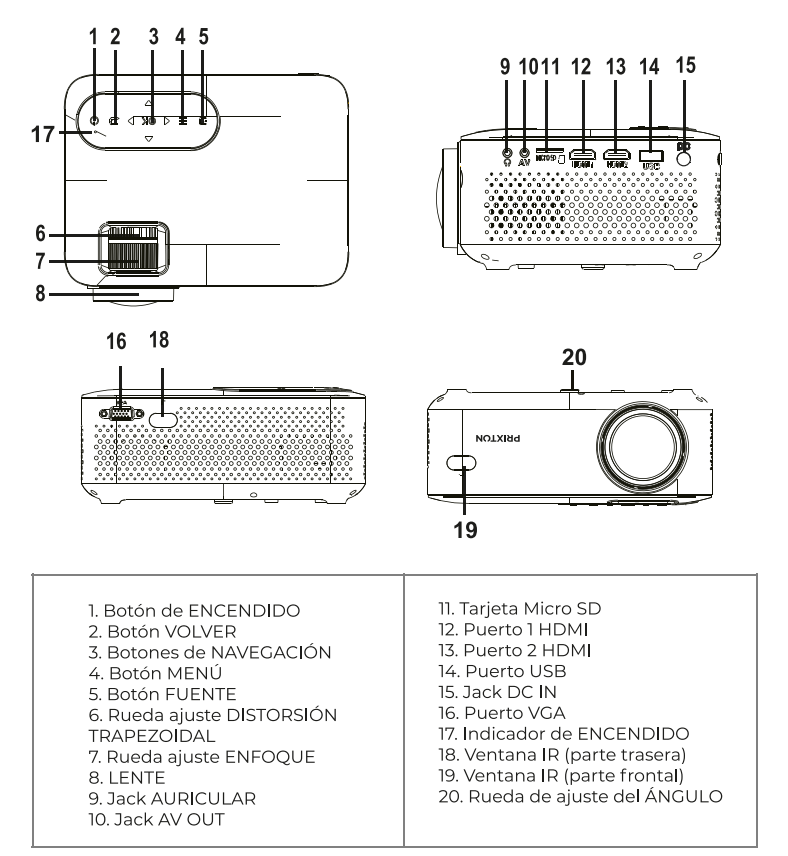

# **Función principal:**

Controles

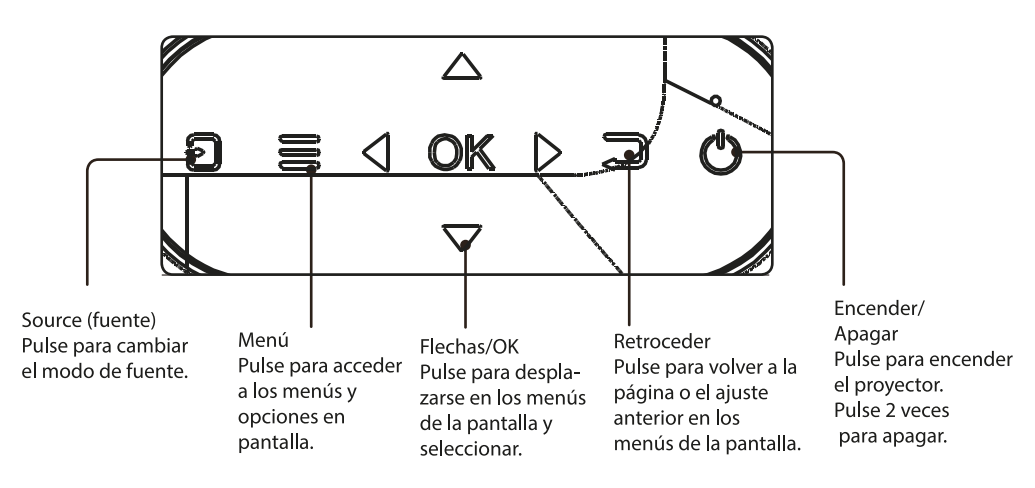

## Instalación del adaptador de corriente:

Siga las indicaciones de la imagen para conectar el adaptador de corriente.

En PRIMER LUGAR, conecte el extremo más pequeño del adaptador. A continuación, enchufe el adaptador a la toma de corriente.

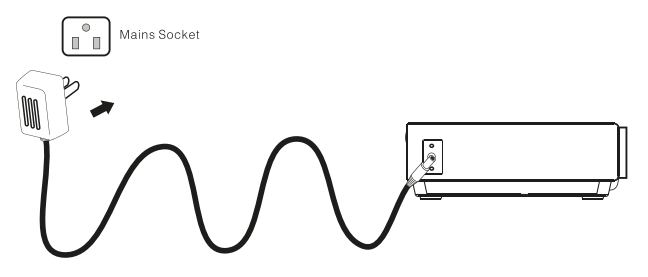

#### **Conexión HDMI:**

Mostrar la imagen en la pantalla del proyector

Siga las indicaciones de la imagen que se muestra a continuación para conectar el cable HDMI al dispositivo.

Apaque la unidad antes de conectar el cable HDMI.

Tras conectarlo, pulse el botón  $\circled{a}$  para encender la unidad y el indicador se encenderá con una luz **VERDE** 

Pulse el botón G/SOURCE para seleccionar el modo HDMI y el vídeo del dispositivo HDMI aparecerá en la pantalla del provector. Hay dos entradas HDMI, La interfaz HDMII se corresponde con HDMII en el modo SOURCE, y la interfaz HDMl2 se corresponde con HDMl2 en el modo SOURCE. Pulse el botón (v) para apagar la unidad.

En raras ocasiones, si el altavoz del proyector no emite sonido al reproducir una película en DVD en un reproductor conectado a la entrada HDMI, compruebe los ajustes de audio del reproduc tor y asegúrese de que está configurado en modo "Auto" o "PCM".

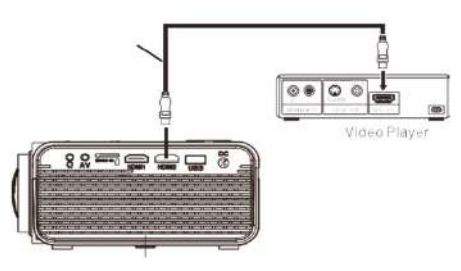

## **Conexión AV:**

Siga las indicaciones de la imagen inferior para conectar el cable y el dispositivo AV. Apague la unidad antes de conectar el cable AV. Conecte el cable AV al dispositivo.

Después de conectarlo, pulse el botón  $\textcircled{1}$  para encender la unidad y la luz indicadora se encenderá de color VERDE. Pulse el botón R/SOURCE para seleccionar el modo AV y el video del dispositivo AV aparecerá en la pantalla del proyector.

Pulse el botón (o) para apagar la unidad.

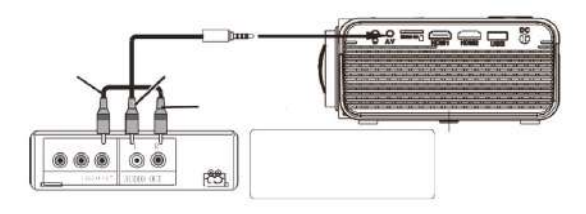

# **Conectar VGA:**

Siga las indicaciones de la imagen inferior para conectar el cable y el dispositivo VGA.

Apague la unidad antes de conectar el cable VGA.

Pulse el botón  $\circledcirc$  para apagar el proyector antes de realizar la conexión. Después de conectarlo, pulse el botón  $\overline{\Phi}$ ) para encender la unidad y el indicador se encenderá con una luz VERDE.

Pulse el botón  $\Xi$ ; SOURCE para seleccionar el modo VGAy el vídeo del dispositivo VGA se mostrará en la pantalla del proyector. Pulse el botón para apagar la unidad.

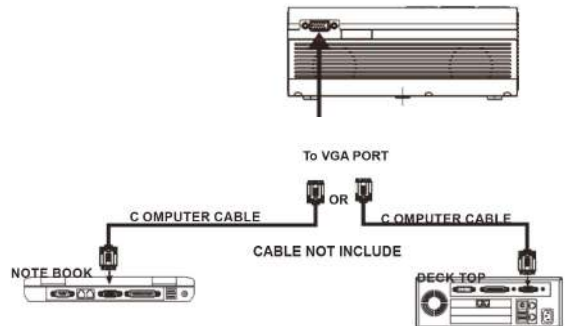

Consulte la siguiente table para adaptar la señal de salida del ordenador

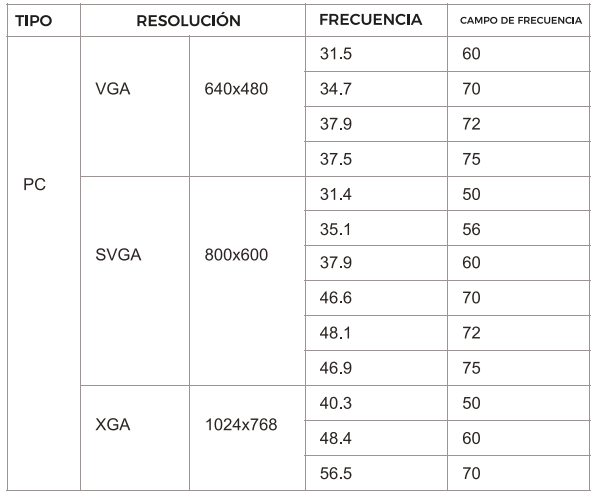

# **Conexión de la salida de audio:**

Siga las indicaciones de la siguiente imagen para conectar el cable de audio y el dispositivo. Pulse el botón  $\circled{0}$  para apagar su provector antes de efectuar la conexión.

Conecte el cable de audio según la imagen.

A continuación, conecte y encienda las dos unidades. Su proyector sonará ahora en un dispositivo externo. Después de utilizarlas, apague ambas unidades.

# **Amplificador:**

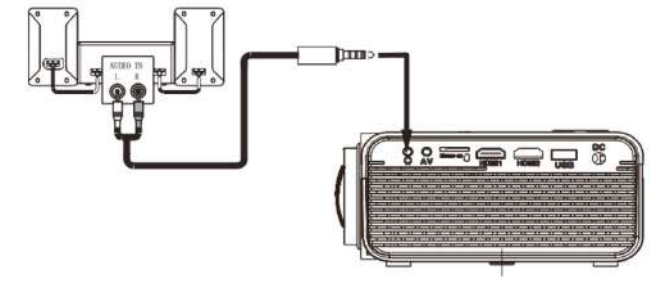

# **Instalación del dispositivo USB y de la tarjeta Micro SD "TF":**

Siga las indicaciones de la imagen para instalar el USB y la tarjeta TF. Apague la unidad antes de instalar el USB o la tarjeta TF.

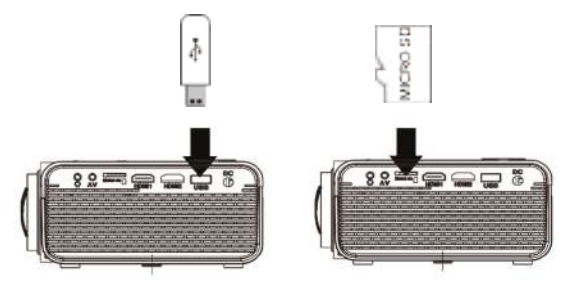

#### **Uso de la tarjeta TF y del reproductor USB (Reproductor multimedia):**

Instalación del dispositivo USB/tarjeta TF:

l. Apague la unidad antes de instalar el dispositivo USB/la tarjeta TF.

2. Instale el dispositivo USB en el puerto USB.

3. Después de conectarlo, pulse el botón @ para encender la unidad y el indicador se encenderá con una luz VERDE.

4. Pulse el botón <sup>2</sup>/SOURCE y utilice los botones para buscar el modo REPRODUCTOR MULTIMEDIA.

5. Tras seleccionarlo, utilice los botones  $\odot$  para buscar el icono de MÚSICA/FOTOS/PELÍCULAS y pulse el botón  $\odot$  para entrar en esa opción. Si es necesario, utilice el botón @ para seleccionar la tarjeta TF o el USB y pulse el botón @ 6. Utilice los botones  $\circled{e}$  para buscar el archivo correcto y pulse  $\circled{e}$  para previsualizar la reproducción del archivo. Pulse el botón @ de la unidad o el botón (

del mando a distancia para iniciar la reproducción.

7. Pulse  $\bigoplus$  **para avanzar más rápido o rebobinar.** 

8. Pulse  $\blacksquare$  para buscar el archivo próximo o el anterior.

9. Durante la reproducción, pulse  $\boxed{\blacksquare}$  para pausarla,y púlselo de nuevo para reanudar la reproducción.

NOTA: Antes de retirar el dispositivo USB/la tarjeta TF, pulse @ PRIMERO para apagar la unidad.

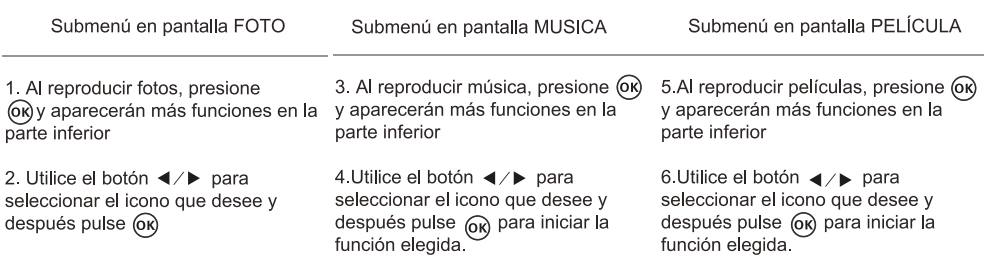

# **Uso del Menú Proyector 1.0**

pulse el botón  $\equiv$ para entrar en el menú Proyector. Pulse de nuevo para volver atrás. Utilice los botones  $\circledS$  para seleccionar las opciones de forma manual. Este menú se mostrará en la parte superior derecha de la pantalla.

Modo imagen

Seleccione Brillante, Usuario (personalizado), Suave o Estándar. Contraste, brillo, etc.

Establecer Modo imagen en "Usuario" para modificar estos ajustes.

Temperatura de color Seleccione Cálido, Frío o Medio. Relación de aspecto

Seleccione 16:9, 4:3, o Auto Reducción de ruido

Seleccione Apagado, Bajo, Medio, Alto o Por defecto

Pantalla

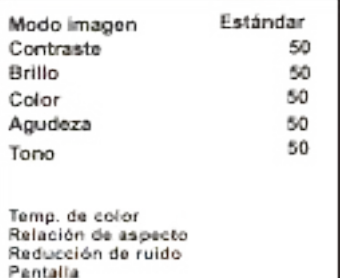

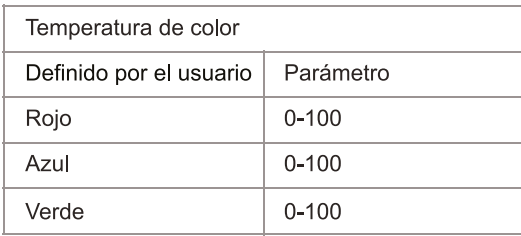

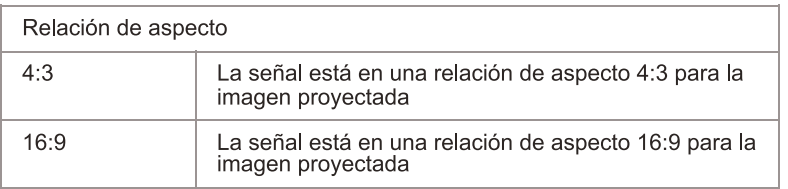

# **Utilizar el Menú Proyector 2.0**

Pulse el botón  $\equiv$  para entrar en el menú Provector. Pulse de nuevo para volver atrás. Utilice los botones para seleccionar las opciones de forma manual.

Este menú se mostrará en la parte superior derecha de la pantalla.

# **Modo Sonido**

Seleccione Música, Película, Usuario (personalizado), Deportes o Estándar. **Agudos, Graves**

Establezca el Modo Sonido en "Usuario" para modificar estos ajustes.

# **Equilibrio**

Ajuste el equilibrio del audio.

# **Sonido envolvente**

Encienda o apague el sonido envolvente.

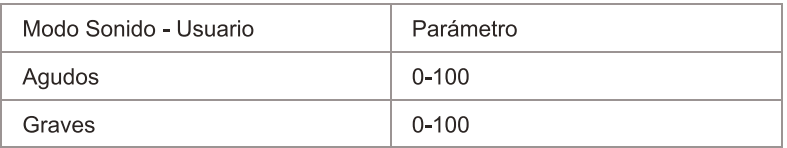

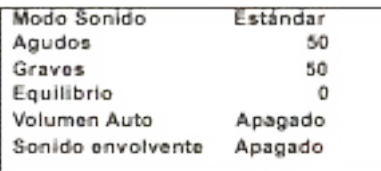

# **Utilizar el Menú Proyector 3.0**

Pulse en el botón  $\equiv$  para entrar en el menú proyector. Pulse de nuevopara volver atrás.

Utilice los botones  $\circledcirc$  para seleccionar las opciones de forma manual. Este menú se mostrará en la parte superior derecha de la pantalla.

# **Idioma OSD (visualizado en pantalla)**

Seleccione un idioma diferente, según la tabla que se muestra en la parte inferior.

# **Restaurar la configuración de fábrica**

Seleccione YES o NO.

# **Rotación de panel**

Seleccione rotar O, rotar 7, rotar 2, rotar 3.

# **INFO**

Muestra la información del producto como se indica a continuación.

# **Utilizar el Menú Proyector 4.0**

Pulse en el botón  $\equiv$  para entrar en el menú provector. Pulse de nuevo para volver atrás.

Utilice los botones  $\circled{Q}$  para seleccionar las opciones de forma manual. Este menú se mostrará en la parte superior derecha de la pantalla.

# **Reloj -- --**

Seleccione el reloj para establecer día, mes, año, hora y minutos.

# **Temporizador de apagado**

Seleccione temporizador de apagado para establecer día, hora y minutos de apagado.

# **Temporizador de encendido**

Seleccione temporizador de encendido para establecer día, hora y minutos de encendido.

# **Temporizador de reposo**

Seleccione temporizador para entrar en modo reposo en l0min, 20min, 30 min, 60min, 90min, 720min, 780min, 240min, o para apagarlo (Off).

# **Reposo automático**

Seleccione la función de reposo automático en 4h, 6h, 8h o Nunca.

# **Resolución de problemas**

Antes de recurrir al servicio de mantenimiento, por favor, haga sus propias comprobaciones en base a la siguiente tabla:

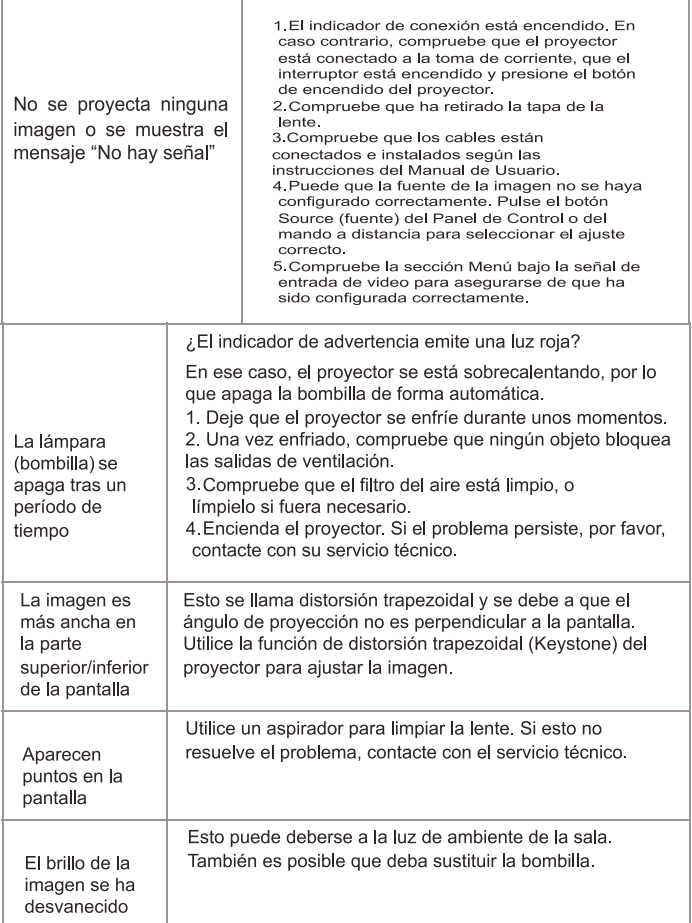

## **Política de garantía**

En cumplimiento de lo establecido en el art. 16.7 del Real Decreto-ley 7/2021, de 27 de abril. Ref. BOE-A-2021-6872, se pone a disposición de los interesados, accediendo a www.prixton.com, cuanta información sea necesaria para ejercer los derechos de desistimiento atendiendo a los supuestos que recoge dicha ley, dando por cumplidas las exigencias que esta demanda de la parte vendedora en el contrato de venta.

Las características técnicas y eléctricas que aquí se brindan corresponden a unidades típicas y podrían cambiarse sin previo aviso con el fin de proveer un mejor equipo.

## **Declaración ue de conformidad simplificada**

Por la presente, La Trastienda Digital SL como propietaria de la marca comercial Prixton, ubicada en Avenida Cervantes 49, módulo 25, Basauri 48970, Bizkaia, declara que el tipo de equipo radioeléctrico que a continuación se expone:

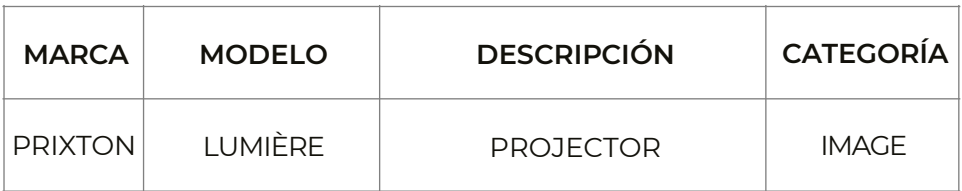

Es conforme con la Directiva 2014/53/UE del Parlamento Europeo y del consejo de 16 de abril de 2014.

El texto completo de la declaración UE de conformidad está disponible en la dirección de Internet siguiente: www.prixton.com LA TRASTIENDA DIGITAL

# **Caution**

Usage of controls or adjustments or performance of procedures other than those specified herein may result in hazardous radiation exposure.

This unit should not be adjusted or repaired by anyone except qualified service personnel.

# **Precautions befare use:**

KEEP THESE INSTRUCTIONS IN MINO:

l.Do not use this device near water. 2.Clean only with a slightly damp cloth.

3. Do not cover or block any ventilation openings. When placing the device on a shelf, leave 5 cm (2") free space around the whole device.

4. lnstall in accordance with the supplied user manual.

S.\* Don't step on or pinch the power adaptor. Be very careful, particularly near the plugs and the cable's exit point. Do not place heavy items on the power adaptor, which may damage it. Keep the entire device out of children's reach1 When playing with the power cable, they can seriously injure themselves.

6. \* Unplug this device during lightning storms or when unused for a long period.

7. Keep the device away from heat sources such as radiators, heaters, stoves, candles and other heat-generating products or naked flame.

8. Avoid using the device near strong magnetic fields.

9. Electrostatic discharge can disturb normal usage of this device. lf so, simply reset and restart the device following the instruction manual. During file transmission, please handle with care and operate in a static-free environment.

10. Warning! Never insertan object into the product through the vents or openings. High voltage flows through the product and inserting an object can cause electric shock and/or short circuit interna! parts. For the same reason, do not spill water or liquid on the product. ll.Do not use in wet or moist areas such as bathrooms, steamy kitchens ornear swimming pools.

12.Do not use this device when condensation may occur.

13. Although this device is manufactured with the utmost care and checked several times before leaving the factory, it is still possible that problems may occur, as with all electrical appliances. lf you notice smoke, an excessive build-up of heat or any other unexpected phenomena, you should disconnect the plug from the main power socket immediately. 14. This device must operate on a power source as specified on the specification label. lf

you are not sure ofthe type of power supply used in your home, consult your dealer or local power company. 15.\* The socket outlet must be installed near the equipment and must be easily accessible.

16. \* Do not overload ac outlets or extension cords. Overloading can cause fire or electric shock.

17. \* Devices with class l construction should be connected to a main socket outlet with a protective earthed connection.

18. \* Devices with class 2 construction do not require a earthed connection. 19.Keep away from rodents. Rodents enjoy biting on power cords.

20. \* Always hold the plug when pulling it out of the main supply socket. Do not pull the power cord. This can cause a short circuit.

21. Avoid placing the device on any surfaces that may be subject to vibrations or shocks. 22. To clean the device, use a soft dry cloth. Do not use solvents or petrol based fluids. To

remove severe stains, you may use a damp cloth with dilute detergent.

23. The supplier is not responsible for damage or lost data caused by malfunction, misuse, modifica tion of the device or battery replacement.

24. Do not interrupt the connection when the device is formatting or transferring files. Otherwise, data may be corrupted or lost.

25. lf the unit has USB playback function, the usb memory stick should be plugged into the unit directly. Don't use an usb extension cable because it can cause interference

resulting in failing of data.

26. The apparatus shall not be exposed to dripping or splashing and make sure that no objects filled with liquids, such as vases, are placed on ornear the apparatus.

27. \* To completely disconnect the power input, the mains plug of the apparatus shall be discon nected from the mains, as the disconnect device is the mains plug of apparatus. 28. lf the unit works with battery, Battery shall not be exposed to excessive heat such as sunshine, fire or the like.

29. Attention should be drawn to the environmental aspects of battery disposal.

30. The apparatus can only be used in moderate extremely cold or climates warm environments should be avoided.

31. The rating label has been marked on the bottom or back panel of the apparatus. 32. This device is not intended for use by people (including children) with physical, sensory or mental disabilities, ora lack of experience and knowledge, unless they're under supervision or have received instructions about the correct use of the device by the person who is responsible for their safety.

33. This product is intended for non professional use only and not for commercial or industrial use. 34.Make sure the unit is adjusted to a stable position. Damage caused by using this product in an unstable position or by failure to follow any other warning or precaution contained within this user manual will not be covered by warranty.

35. Never remove the casing of this apparatus.

36. Never place this apparatus on other electrical equipment.

37. Do not use or store this product in a place where it is subject to direct sunlight, heat, excessive dust or vibration.

38. Do not allow children access to plastic bags.

39. Only use attachments/accessories specified by the manufacturer.

40. Refer all servicing to qualified service personnel. Servicing is required when the apparatus has been damaged in any way, such as the power supply cord or the plug, when liquid has been spilled or objects have fallen into the apparatus, when the apparatus has been exposed to rain or moisture, does not operate normally, or has been dropped.

41. \*Do not use a damaged power cord or plug ora loose outlet. Doing so may result in fire or electric shock.

42. Prolonged exposure to loud sounds from personal music players may lead to temporary or permanent hearing loss.

#### **lnstallation:**

Unpack all parts and remove protective material.

\*Do not connect the unit to the mains before checking the mains voltage and before all other connections have been made.

\*These instructions are related only to products using power cable or AC power adaptor.

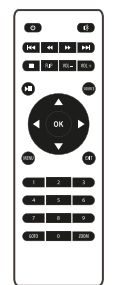

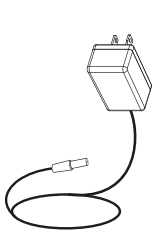

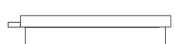

# **Packing lncluded:**

Usage of controls or adjustments or performance of procedures other than those specified here in

may result in hazardous radiation exposure.

This unit should not be adjusted or repaired by anyone except qualified service personnel.

## **Remove & close the lens cover:**

Your projector can be installed in four different configurations:

-Remove the lens cover before using

-Close the lens cover when unit not using

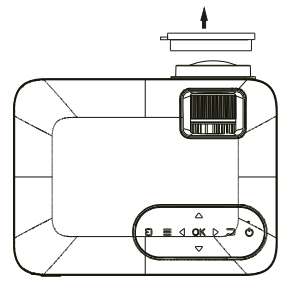

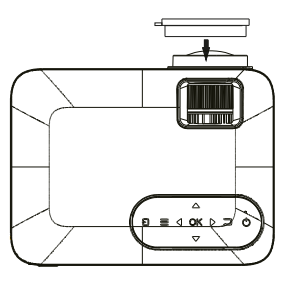

## **Placing your projector:**

Your projector can be installed in four different configurations:

## **Front Table:**

Select this location with the projector placed near the floor in front of the screen. This is the most common way to position the projector for quick setup and portability.

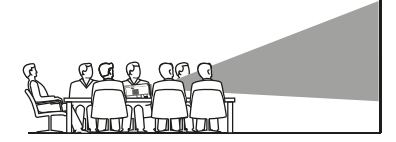

## **Front Ceiling:**

Select this location with the projector suspended upside-down from the ceiling in front of the screen.

NOTE: A projector mount is required to install the projector in a ceiling.

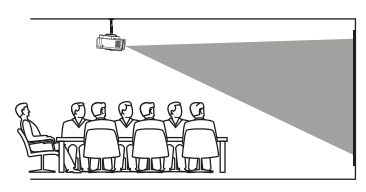

## **Rear Table:**

Select this location with the projector placed near the floor behind the screen. NOTE: That a special rear projection screen is required.

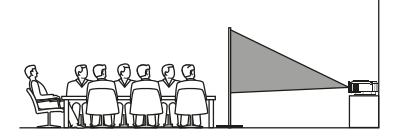

## **Rear Ceiling:**

Select this location with the projector suspended upside-down from the ceiling behind the screen.

Screen

Projector

NOTE: A projector mount is required to install the projector in a ceiling. A special rear projection screen is required

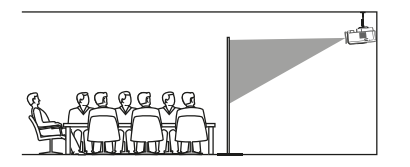

## **To reduce image distortion:**

lt is recommended to move the projector as close to center of screen.

#### **Distance between the projector and screen:**

Measure the distance between the projector and where you want to position the screen. This is the projection distance.

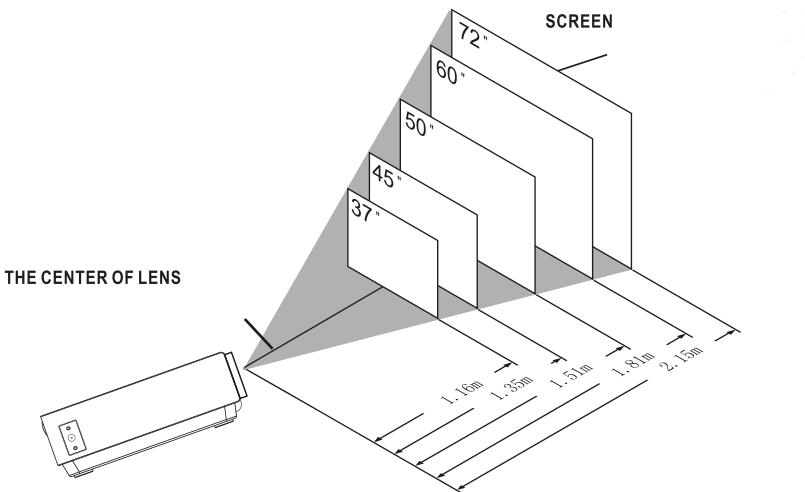

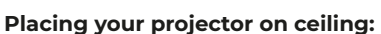

When installing the projector in the ceiling, please purchase a projector mount recommended by an installation professional and follow the instructions that come with the mount.

Before installing the projector in the ceiling, please check to make sure the ceiling structure can support the weight of the projector and the mount. lf in doubt, please ask the advice from an installation professorial.

NOTE: Projector mount and screw(s) not included

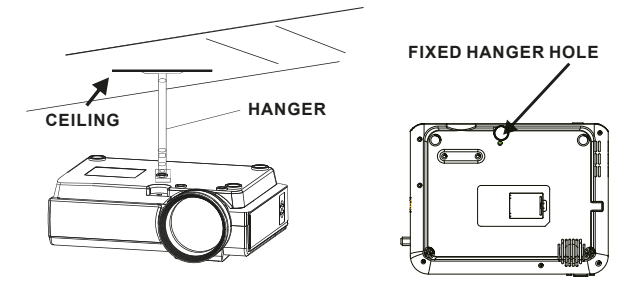

## **Adjust the vertical location:**

Follow below picture to adjust the vertical location.

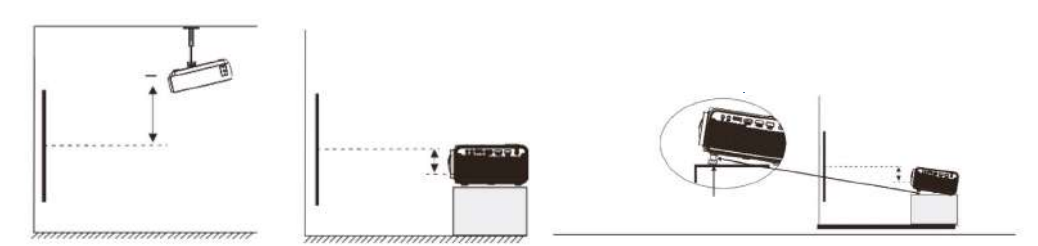

## **Adjust the focus and keystone**

Follow below picture to adjust the focus and trapezoidal screen.

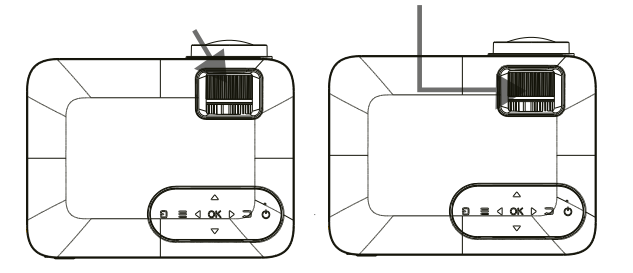

Adjust the focus by turning the knob while observing the image pixels near the center of the screen. Optimal focus is obtained when the pixels are clearly visible. Depending on the projected screen size, the focus near the screen edges may be less sharp than the screen center.

Keystone image is created when the projector beam is projected to the screen in an angle. Keystone correction will restare the distorted image to a rectangular or square shape.

# **Controls of remote:**

#### **Power**

Press to power ON. Press and hold to power OFF

**Previous / Next**

Press to skip between chapters or tracks **Stop**

Press to stop playback

**Flip** Press to flip display image180°

#### **Play/Pause**

Press to play or pause an individual chapterortrack

#### **Arrows/OK**

Press to navigate and confirm selections in Settings and other menus

#### **Menu**

Press to access projector Settings

#### **Go To/Number Keypad**

Press to enter specific chapter or track numbers Use Play button to begin playing **Mute** Press to mute volume

#### **Back/Fwd**

Press to search through an individual chapter or track

## **VOL+/VOL-**

Press to adjust audio level

#### **Source**

Press to select media source (AV, PC, HDMI, MEDIA)

# **Exit**

Press to exit menus

## **Zoom**

Press to zoom display image in or out

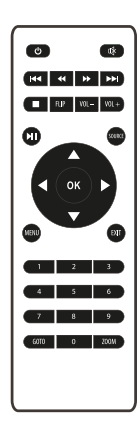

# **Install / Remove battery of remote**

Remove the battery compartment cover on the back of your remote by carefully sliding to open. The battery cover can then be lifted away. Fit the correct batteries (2 X AAA batteries not included), referring to the polarity markings. Finally, replace the cover.

#### **NOTES:**

Batteries shall not be exposed to excessive heat such as sunshine, fire

Be sure that the batteries are installed polarity correctly.

Only same or equivalent type batteries as recommend are to be used.

Do not dispose of batteries in fire, battery may explode or leak. Do not try to recharge a battery Do not mix old and new batteries.

Do not mix alkaline, standard (carbon-zinc), or rechargeable (ni-cad, ni-mh, etc) batteries

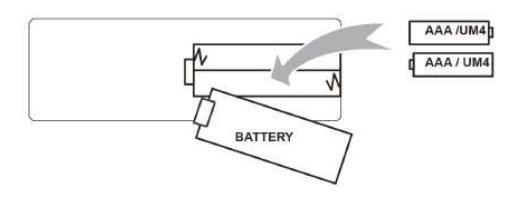

# **Controls of projector**

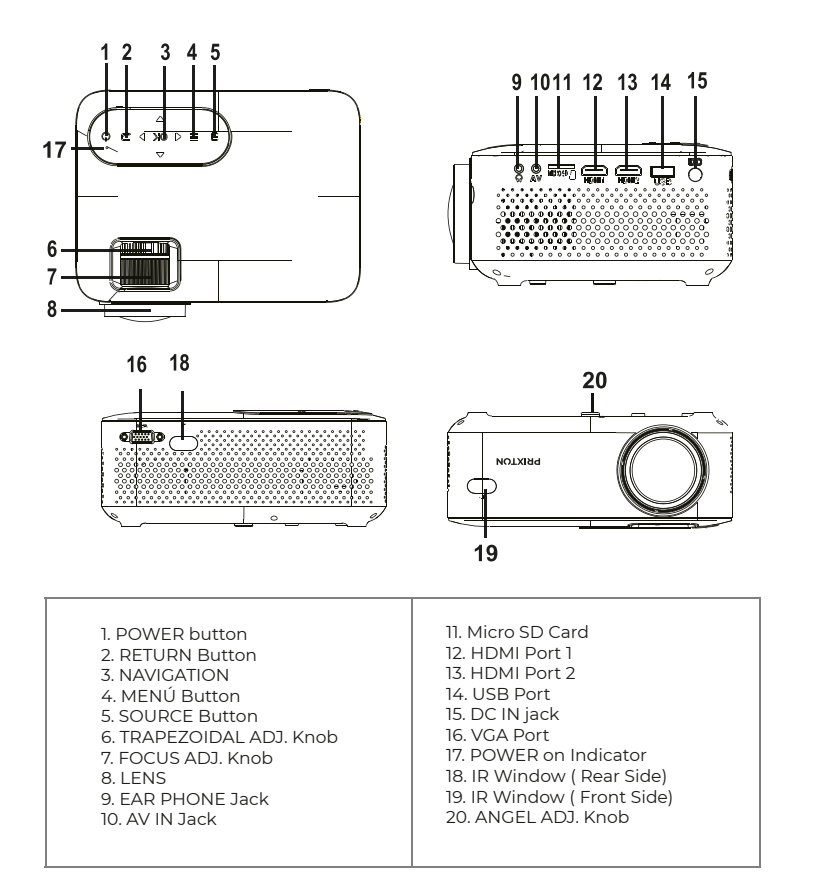

## **Main operation:**

Controls

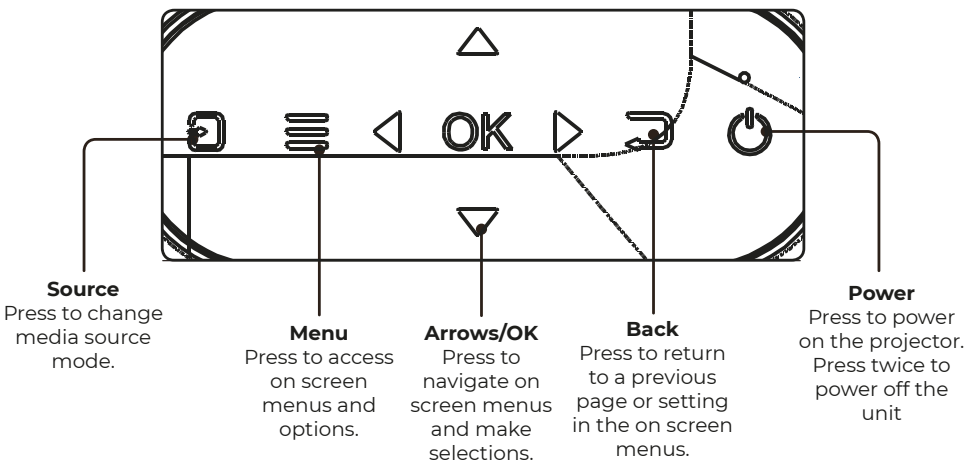

# **Install Power Adapter:**

Follow below picture to connect power adapter. Connect small end of adapter FIRST. Plug the adapter body to power outlet.

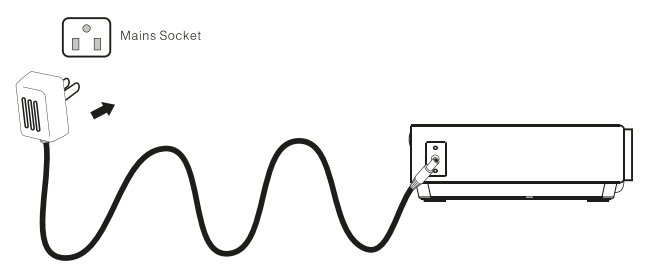

# **Connect HDMI:**

Follow below picture to connect HDMI cable and device. Turn off the unit befare connect HDMI cable.

After connect, press the  $\textcircled{\tiny{\textcircled{\tiny{b}}}}$  button to turn on unit and power indicator will light **GREEN** 

Press the  $\mathbb{R}$  / SOURCE button to Hdmi mode and the video of HDMI device will show on projector screen. There are 2 HDMI input, HDMll interface corresponds to HDMI 7 in SOURCE mode, and HDMl2 interface corresponds to HDMI 2 in SOURCE mode.

Press the  $\textcircled{a}$  button to turn off unit power.

# **HDMI hd signal input: this interface can be input with HD player HDMI output at the connection**

In rare cases, ifthe projector's speaker has no sound when playing a DVD movie in a player connecting to the HDMI input, please check the player's digital audio settings and make sure it is set to "Auto" mode or "PCM" mode.

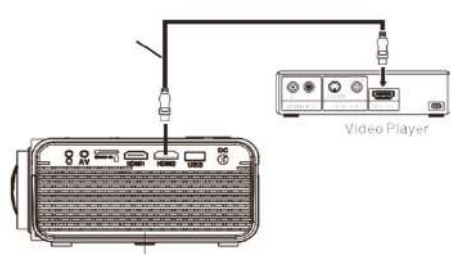

# **Connect AV:**

Follow below picture to connect AV cable and device. Turn offthe unit befare connect AV cable.

Use AV cable to connect fallow below figure

After connect, press the  $\textcircled{\tiny{\textcircled{\tiny{0}}}}$  button to turn on unit and power indicator will light GREEN

Press the  $\mathbb{R}$  / SOURCE button to AV mode and the video of AV device will show on projector screen

Press the  $\overline{\omega}$  button to turn off unit power.

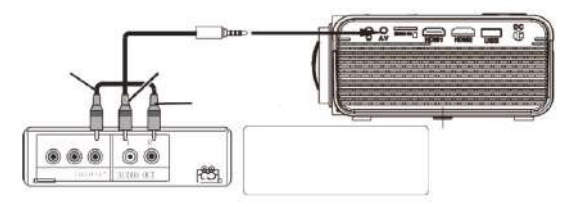

# **Connect VGA:**

Follow below picture to connect VGA cable and device. Turn off the unit before connect VGA cable.

Press the  $\odot$  button to turn off power ofyour projector befare connection. After connect, press the  $\odot$  button to turn on unit and power indicator will light GREEN

Press the  $\mathbb F$  / SOURCE button to VGA mode and the video of VGA device

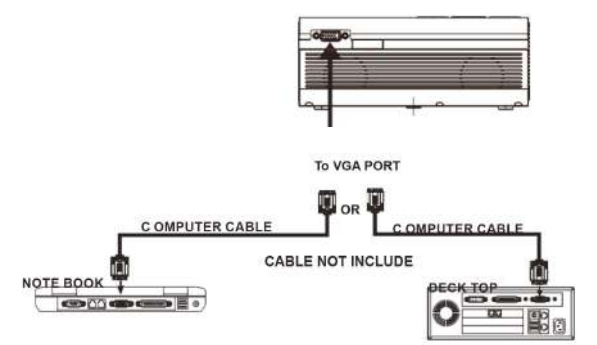

# **Please refer to the following table to adjust the output signal from computer**

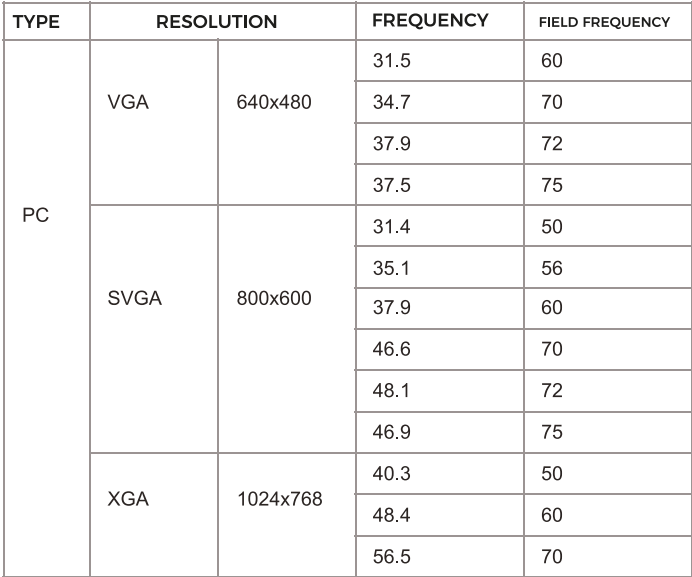

## **Connect Audio Output:**

Follow below picture to connect audio cable and device.

Press the **(v)** button to turn off power of your projector before connection. Use audio cable to connect follow below figure.

After connect and turn on both units. Your projector sound from externa! device now. After using, turn off both unit

# **Station Amplifier:**

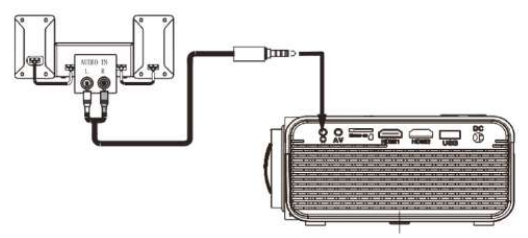

## **lnstall USB Device And Micro Sd Card "TF":**

Follow below picture to install USB and TF card Turn offthe unit before install USB/TF card.

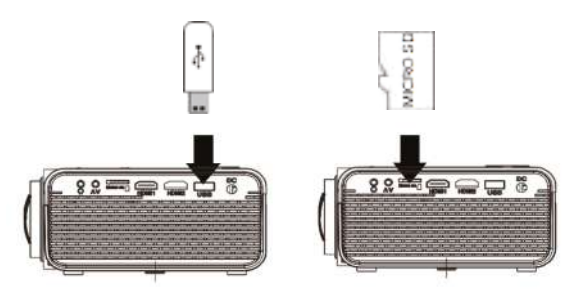

# **Using TF Card And USB Playback (Media Player)**

lnstall USB /TF device:

l. Turn off the unit before install USB / TF card.

2. lnstall the USB device into USB port.

3. After connect, press the  $\circledbullet$  button to turn on unit and the power indicator ligh GREEN.

4. Press the  $\Xi$  SOURCE button to enter and use@buttons to

search the MEDIAPLAYER mode.

5. After selection, use buttons  $\circledS$  to search the MUSIC / PHOTO // MOVIE icon and press the  $\circledS$  button to enter, lf necessary, use the 600 button to select TF card or USB and press the press the 600 button to enter.

6. Use  $\circledS$  buttons to search the correct file and press the  $\circledR$  button to preview playback file and press the  $\circledR$ button of unit or  $\boxed{\blacksquare}$  button of remote to start playback.

7. Press  $\bigoplus$  button to fast search forward and rewind.

8. Press  $\overline{144}$   $\overline{1}$  button to search next or previous file.

9. During playback, press the  $\Box$  button to pause and press again to resume. NOTE: Remove USB / TF device, press the  $\omega$  button to turn off power FIRST.

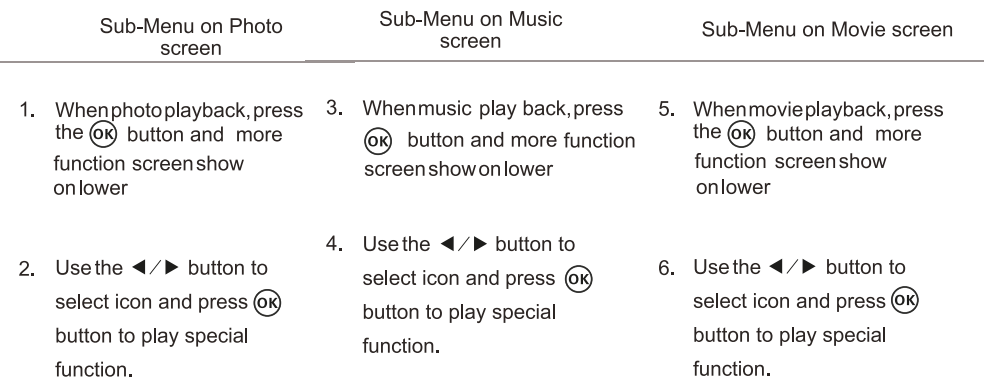

#### **Using Projector Menu 1.0**

Press  $\equiv$  button to enter projector menu. Press again to previous status. Use  $\circled{Q}$  buttons to select manual page. This manual showed on right upper of view screen.

#### **Picture Mode**

Select Vivid, User (custom), Soft ,or Standard **Contrast ,Brightness, etc** Set Picture Mode to "User "to adjust these settings **Color Temperature** Select Warm ,Cool, or Medium. **Aspect Ratio** Select 76:9, 4:3, or Auto

#### **Noise Reduction**

Select Off, Low, Middle, High or Default **Screen**

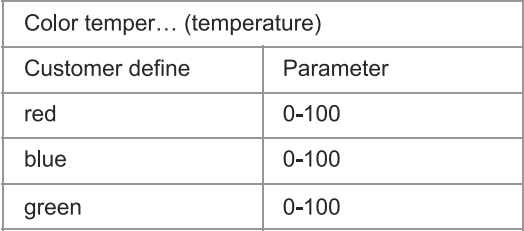

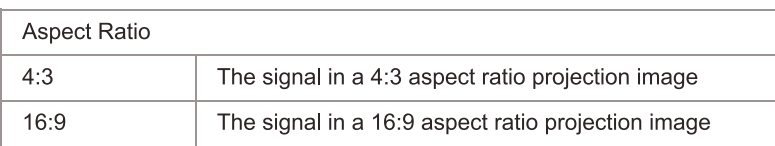

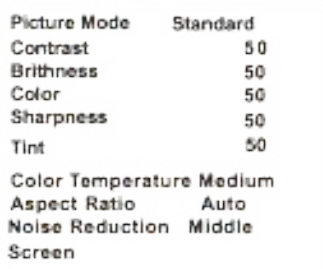

## **Using Projector Menu 2.0**

Press  $\Xi$  button to enter projector menu. Press again to previous status. Use  $\circled{0}$  buttons to select manual page. This manual showed on right upper of view screen.

#### **Sound Mode**

Select Music, Movie, User (custom). Sports ,or Standard **Treble, Bass**

Set Sound Mode to "User "to adjust these settings

#### **Balance**

Adjust the audio balance.

#### **Surround Sound**

Turn Surround Sound ON or OFF.

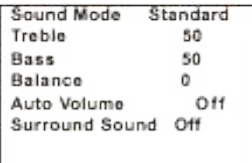

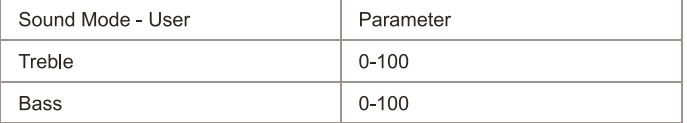

#### **Using Projector Menu 3.0**

 $Press \equiv$  button to enter projector menu. Press again to previous status. Use  $\circled{0}$  buttons to select manual page. This manual showed on right upper of view screen.

#### **OSD Language**

Select different language, Follow below figure.

#### **Restore Factory Default**

Select Y or N.

## **Panel Rotate**

Select rotate O, rotate 7, rotate 2, rotate 3.

#### **INFO**

Display the unit information as below.

#### **Using Projector Menu 4.0**

 $Press \equiv b$ utton to enter projector menu. Press again to previous status. Use  $\circledS$  buttons to select manual page. This manual showed on right upper of view screen.

#### **Clock-- --**

Select clock to Day, Month, Year, Hour ,and Minutes. **Off Timer** Select turn offtimerto Day, Hour ,and Minutes. **On Timer** Select turn on timer to Day, Hour ,and Minutes. **SleepTimer** Select sleep timer to Off, lümin, 20min, 30 min, 60min, 90min, 720min, 780min, 240min

#### **Auto Sleep**

Select auto sleep function to Never, 4 hour, 6 hour, 8 hour.

#### **Troubleshooting**

Before resorting the maintenance service, please kindly check by yourself with the following chart.

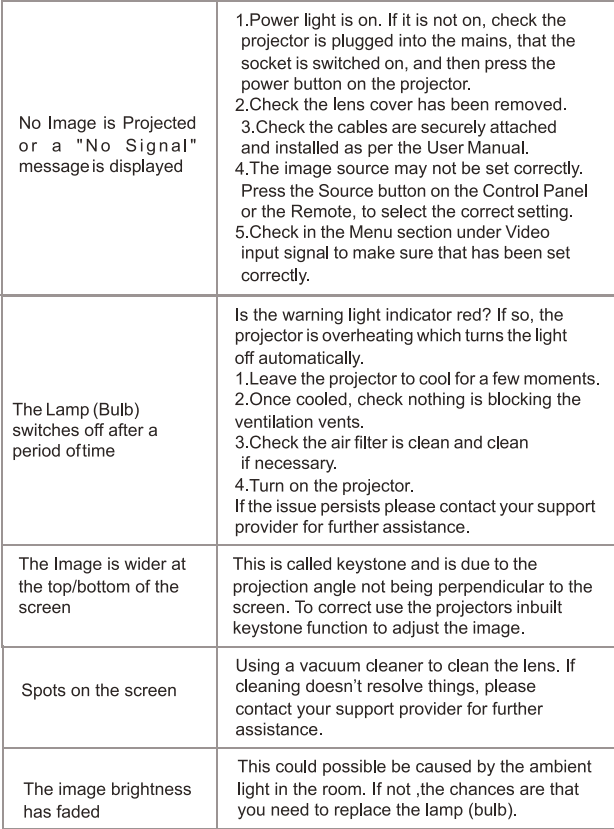

## **Disclaimer**

Updates to Firmware and/or hardware components are made regularly. Therefore sorne ofthe instruction, specifications and pictures in this documentation may differ slightly from your particular situation. AII items described in this guide for illustration purposes only and may not apply to particular situation. No legal right or entitlements may be obtained from the description made in this manual.

## **Warranty policy**

This product is guaranteed for 2 years from the date of purchase. When you have a problem that you can not solve, you must access the web www.prixton.com and click on the contact option to send us your assistance form.

These technical and electrical specifications are those of typical units and may be changed without prior notice in order to provide improved equipment.

#### **Simplified eu declaration of conformity**

We, La Trastienda Digital located in Avenida Cervantes 49, módulo 25, Basauri 48970, Bizkaia hereby declare that the following goods, imported and selling at European market:

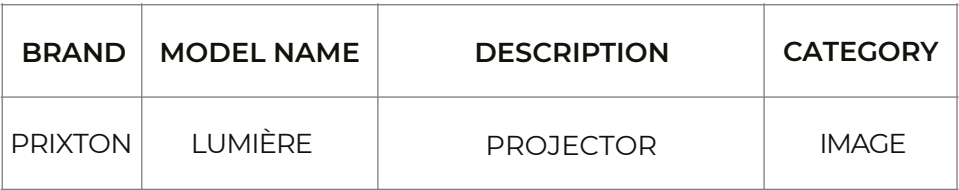

Are in compliance with the EC Council Directive of 2014/53/EU (EM DIRECTIVE) and harmonized standards and with the board of the 16th of April 2014.

The complete text of the UE Declaration of conformity is available anytime at this website address: www.prixton.com

LA TRASTIENDA DIGITAL

## **Contenu de la boite:**

Unité principale Télécom mande (2 piles AAA, non incluses) Adaptateur secteur Protège-objectif Manuel d'utilisation

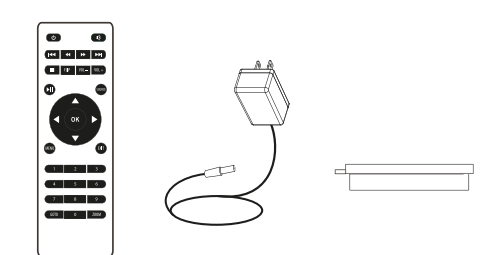

## **Retirer et fermer le protege-objectif:**

Retirez le protege-objectif avant d'utiliser l'appareil Fermez le protege-objectif lorsque vous ne l'utilisez pas.

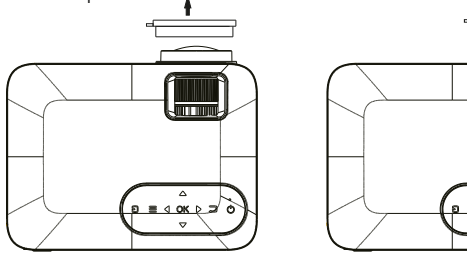

## **Mise en place du projecteur:**

Vous pouvez installer votre projecteur selon quatre configurations différentes (voir les images ci-dessous)

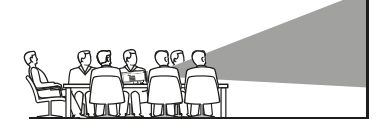

À L'AVANT. SUR LA TABLE

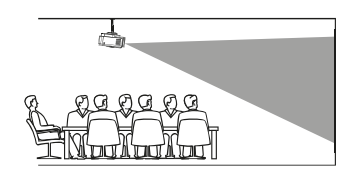

À L'AVANT, AU PLAFOND

# **Réduction de la distorsion de l'image:**

Il est recommandé de placer le projecteur le plus pres possible du centre de l'écran.

## **Distance entre le projecteur et l'écran:**

Mesurez la distance entre le projecteur et l'endroit ou vous voulez placer l'écran. Il s'agit de la distance de projection.

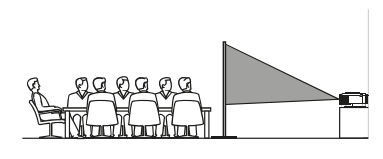

À L'ARRIÈRE, SUR UNE TABLE

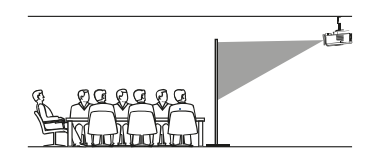

À l'ARRIÈRE, AU PLAFOND

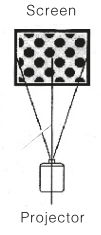

29

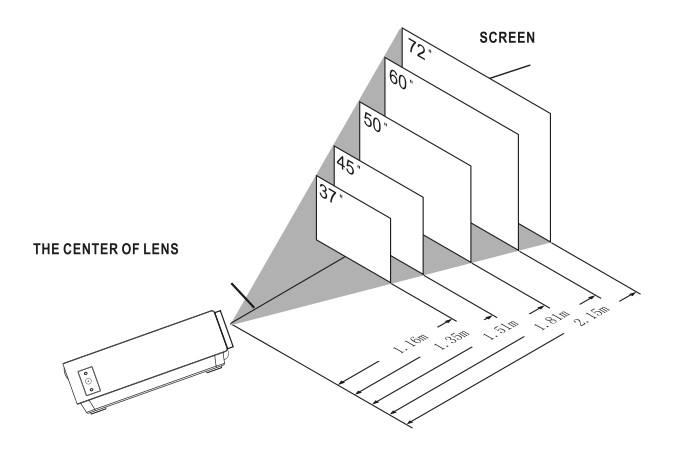

## **Placer le projecteur au plafond:**

Pour installer le projecteur au plafond, vous devez acheter un support de projecteur recommandé par un professionnel et suivre les instructions fournies avec le support. NOTE: Support de projecteur et vis non inclus.

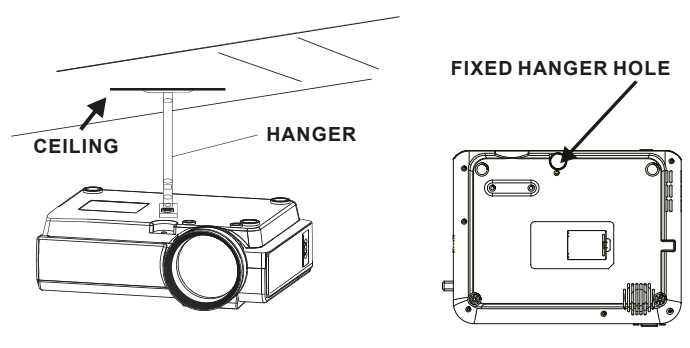

## **Réglage de l'emplacement vertical:**

Suivez les instructions de l'image ci-dessous pour ajuster l'emplacement vertical. Régler cette molette (réglage de l'angle du pied) pour déterminer l'angle de projection.

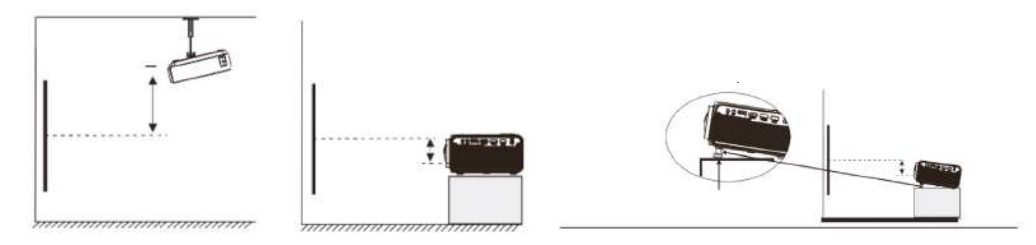

#### **Réglage de la mise au point et de la distorsion trapézoïdale**

Suivez les instructions de l'image pour régler la mise au point et la distorsion trapézoïdale.

Ajustez la mise au point en tournant la molette tout en observant les pixels de l'image au centre

de l'écran. Vous obtiendrez une mise au point optimale lorsque les pixels seront clairs.

L'image trapézoïdale est creé lorsque le faisceau du projecteur est projeté sur l'écran sous un angle. La correction trapézoïdale restaure l'image déformée en une forme rectangulaire ou carrée.

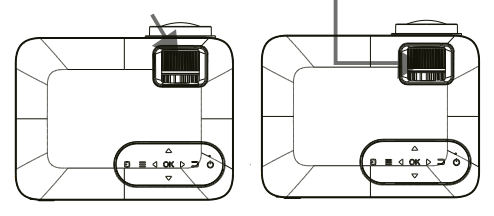

#### **Fonctions de la télécommande**

Marche/Arrêt Appuvez pour allumer. Maintenez le bouton enfoncé pour éteindre l'appareil.

Précédent/Suivant Appuvez pour avancer ou reculer d'un fichier ou d'une piste à l'autre.

Arrêt Appuyez pour arrêter la lecture.

Flip Appuyez pour retourner l'image à 180°.

#### Lecture/Pause

Appuyez pour lire ou mettre en pause un fichier ou une piste en particulier.

#### Flèches/OK

Appuyez pour faire défiler et confirmer votre sélection dans Paramètres et autres menus.

#### Menu

Appuyez pour accéder aux paramètres du projecteur.

Go to/Clavier numérique Veuillez entrer les numéros spécifiques du fichier ou de la piste. Utilisez le bouton Lecture pour démarrer la lecture.

Mode silencieux Appuyez pour couper le son.

Back / Fwd Appuvez pour rechercher un fichier ou une piste en particulier.

VOL+/VOL-Appuyez pour régler le volume audio.

Source Appuyez pour sélectionner la source (AV, PC, HDMI, MEDIA).

**Fxit** Appuyez pour sortir des menus.

#### $700m$

Appuyez pour effectuer un zoom avant ou arrière.

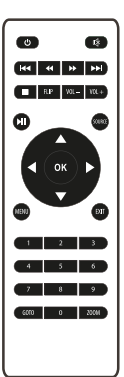

# Installation/retrait des piles de la télécommande

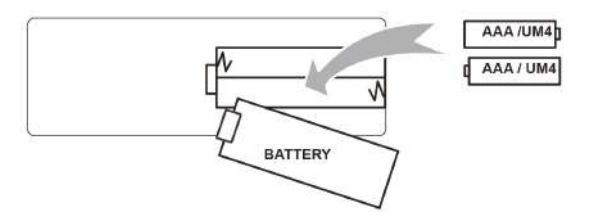

# Fonctions du projecteur:

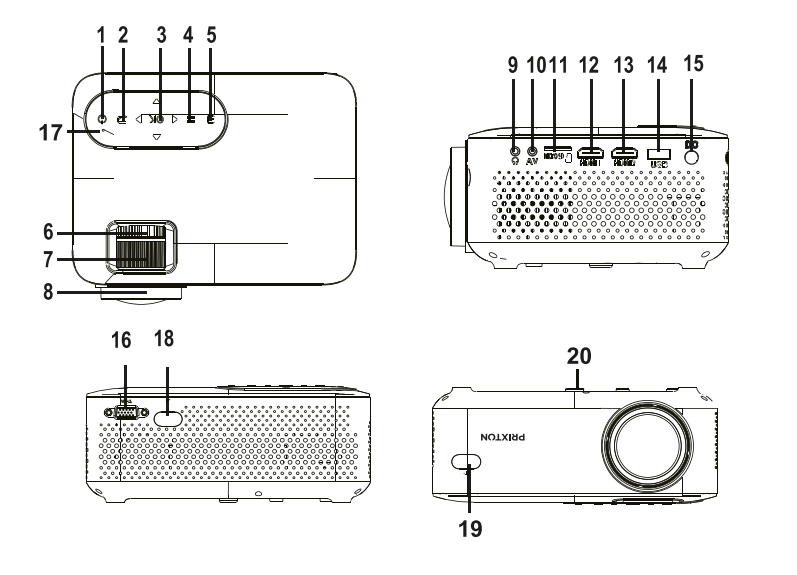

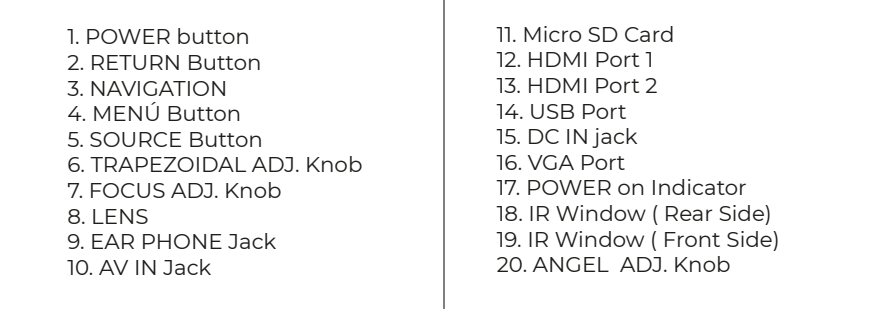

Τ

#### **Fonction principale:** Contrôles

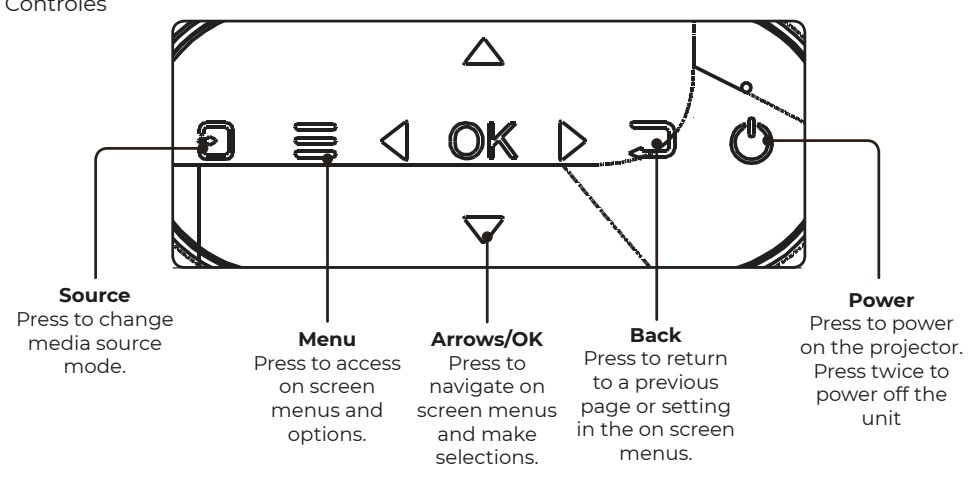

## **lnstallation de l'adaptateur secteur:**

Suivez les instructions de l'image pour connecter l'adaptateur secteur. PREMIEREMENT, branchez la plus petite extrémité de l'adapta teur. Branchez ensuite l'adaptateur dans la prise de courant.

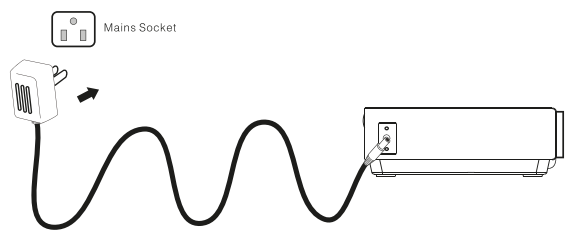

## **Connexion HDMI:**

Affichage de l'image sur l'écran du projecteur

Suivez les instructions de l'image ci-dessous pour connecter le cable HDMI a l'appareil. Eteignez l'appareil avant de brancher le cable HDMI.

Aprés la connexion, appuyez sur le bouton  $\odot$  pour allumer l'appareil et le voyant s'allumera en VERT. Appuyez sur le bouton  $\overline{\mathbf{G}}$  / SOURCE pour sélectionner le mode HDMI et la vidéo du dispositif HDMI apparaitra sur l'écran du projecteur. Il y a deux entrées HDMI. L'interface HDMll corresponda HDMll en mode SOURCE et l'interface HDMl2 corresponda HDMl2 en mode SOURCE.

Appuyez sur le bouton  $\odot$  pour éteindre l'appareil.

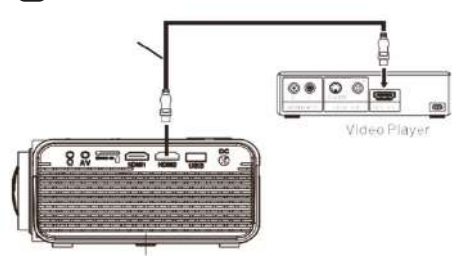

## **Connecter AV:**

Affichage de l'image sur l'écran du projecteur

Suivez les instructions de l'image ci-dessous pour connecter le cable et l'appareil AV. Eteignez l'appareil avant de connecter le cable AV.

Connectez le cable AV a l'appareil.

Aprés vous etre connecté, appuyez sur le bouton  $\circledbullet$  pour allumer l'appareil et le voyant lumineux s'allumera de couleur VERTE.

Appuvez sur le bouton  $\mathbf{F}$ /SOURCE pour sélectionner le mode AV et la vidéo de l'appareil AV apparaitra sur l'écran du projecteur.

Appuyez sur le bouton o pour éteindre l'appareil.

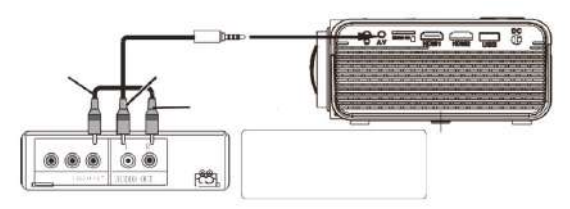

## **Connexion VGA:**

Affichage de l'image sur l'écran du projecteur

Suivez les instructions de l'image ci-dessous pour connecter le cable et l'appar eil VGA. Eteignez l'appareil avant de connecter le cable VGA.

Appuyez sur le bouton  $\omega$  pour éteindre le projecteur avant de le brancher. Aprés l'avoir branché, appuyez sur le bouton  $\odot$  pour allumer l'appareil et le voyant lumineux s'allumera de couleur VERTE.

Appuyez sur le bouton  $\bigoplus$  / SOU RCE pour sélectionner le mode VGA et la vidéo de l'appareil AV apparaitra sur l'écran du projecteur. Appuyez sur le bouton  $\textcircled{\}$  pour éteindre l'appareil.

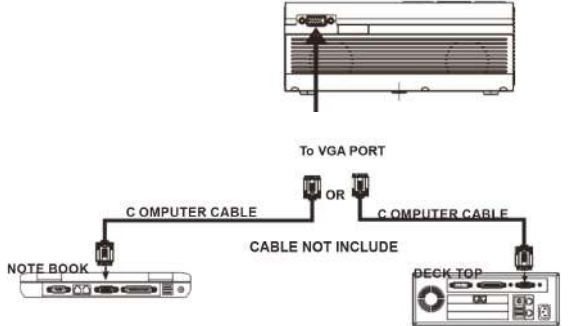

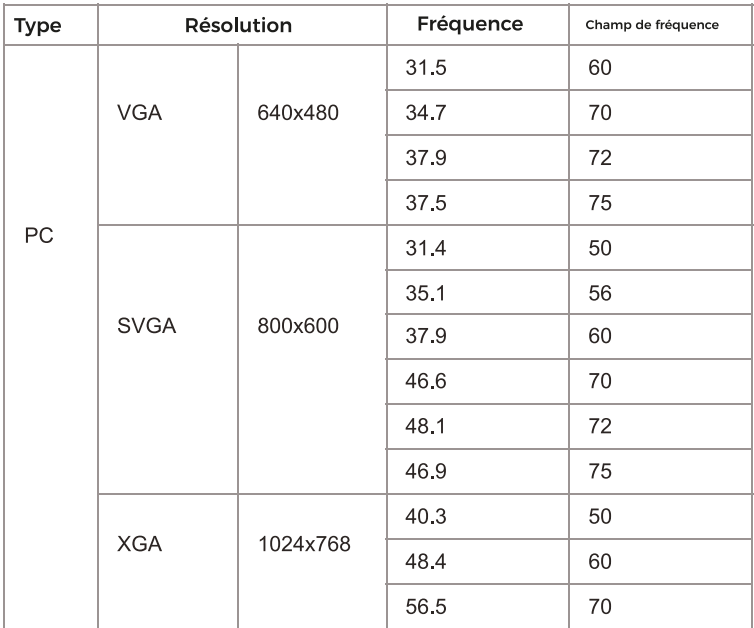

## **Reportez-vous au tableau suivant pour adapter le signal de sortie de l'ordinateur**

## **Connexion de la sortie audi:**

Suivez les instructions de l'image ci-dessous pour connecter le cable audio et l'appareil.

**Amplificateur**

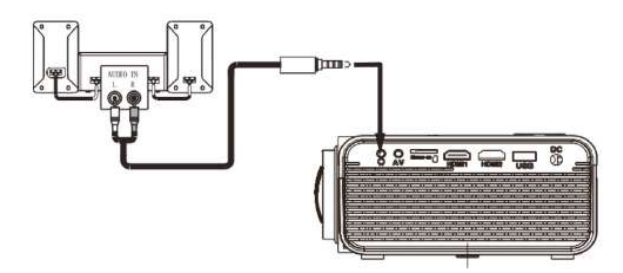

## **lnstallation du périphérique USB et de la carte Micro SD "TF"**

Suivez les instructions de l'image pour installer l'USB et la carte TF. Eteignez l'appareil avant d'installer la carte USB ou TF.

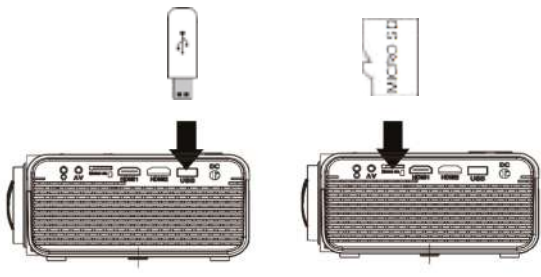

#### **Utilisation de la carte TF et du lecteur USB (Lecteur multimédia)**

lnstallation du périphérique USB/carte TF:

1. Eteignez l'appareil avant d'installer le périphérique USB/carte TF.

2. lnstallez le périphérique USB dans le port USB.

3. Aprés l'avoir branché, appuyez sur le bouton  $\overline{\Phi}$  pour allumer l'appareil et le voyant lumineux s'allumera de couleur VERTE.

4. Appuyez sur le bouton  $\bigoplus$  / SOURCE et utilisez le bouton  $\bigotimes$  pour accéder au mode LECTEUR MULTI MÉDIA. 5. Aprés l'avoir sélectionné, utilisez l'option  $\circledS$  pour rechercher l'icône MUSIQUE/PHOTO/FILMS et appuyez sur le bouton  $\circledcirc$  pour entrer dans cette option. Si nécessaire, utilisez le bouton  $\circledcirc$  pour sélectionner la carte TF ou la carte USB et appuyez sur le bouton

6. Utilisez les boutons  $\circledcirc$  pour trouver le bon fichier et appuyez sur  $\circledcirc$  pour prévisualiser la lecture du fichier. Appuvez sur le bouton  $\vec{\Theta}$  de l'unité ou le bouton  $\vec{\blacksquare}$ 

de la télécommande pour démarrer la lecture.

7. Appuyez sur  $\blacksquare$  pour avancer plus vite ou rembobiner

8. Appuyez sur  $\text{H}\rightarrow\text{H}$ pour rechercher le fichier suivant ou précédent.

9. Pendant la lecture, appuyez sur  $\omega$  pour faire une pause, puis appuyez a nouveau pour reprendre la lecture.

#### **Utilisation du menu du projecteur 1.0**

Appuyez sur le bouton  $\equiv$  pour accéder au menu du projecteur. Appuyez à nouveau pour revenir en arriére. Utilisez les boutons  $\circled{)}$  pour sélectionner les options manuellement. Ce menu s'affiche en haut á droite de l'écran.

#### **Utilisation du menu du projecteur 2.0**

Appuyez sur le bouton  $\equiv$  pour accéder au menu du projecteur. Appuyez à nouveau pour revenir en arriére. Utilisez les boutons  $\circledS$  pour sélectionner les options manuellement. Ce menu s'affiche en haut á droite de l'écran.

#### **Mode Son**

Sélectionnez Musique, Film, Utilisateur (personnalisé). Sports ou Standard.

#### **Aigus, Graves**

Réglez le mode Son dans "Utilisateur" pour modifier ces paramétres.

#### **Équilibre**

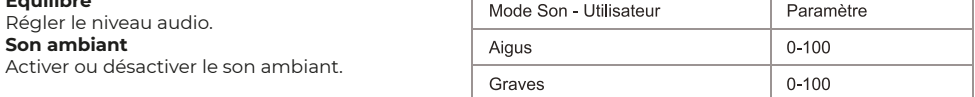

#### **Utilisation du menu du projecteur 3.0**

Appuyez sur le bouton  $\equiv$  pour accéder au menu du projecteur.

Appuyez à nouveau pour revenir en arriére.

Utilisez les boutons  $\bigcircled{)}$  pour sélectionner les options manuellement. Ce menu s'affiche en haut á droite de l'écran.

#### **Utilisation du menu du projecteur 4.0**

Appuyez sur le bouton  $\equiv$  pour accéder au menu du projecteur. Appuyez à nouveau pour revenir en arriére. Utilisez les boutons  $\bigcircled{)}$  pour sélectionner les options manuellement. Ce menu s'affiche en haut á droite de l'écran.

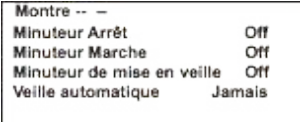

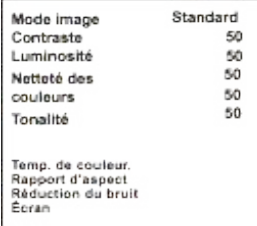

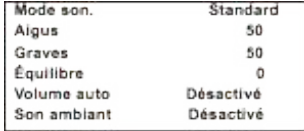

## **Politique de garantie**

Ce produit est garanti 2 ans à compter de la date d`achat. Lorsque vous avez un problème que vous ne pouvez pas résoudre, vous devez accéder au site www.prixton.com et cliquer sur l`option de contact pour nous envoyer votre formulaire d`assistance.

Les caractéristiques techniques et électriques ici correspondent à des unités spécifiques et pourraient être modifiées sans préavis afin d'améliorer le matériel.

#### **Déclaration de conformité simplifiée**

La Trastienda Digital SL, en tant que propriétaire de la marque Prixton, située dans Avenida Cervantes 49, módulo 25, Basauri 48970, Bizkaia, déclare que le type d'équipement radioélectrique indiqué ci-dessous est le suivant :

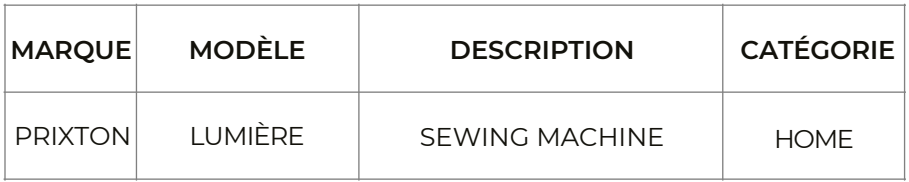

Est conforme à la directive 2014/53/UE du Parlement européen et du Conseil du 16 avril 2014.

Le texte intégral de la déclaration de conformité de l'UE est disponible sur Internet à l'adresse suivante : www.prixton.com

LA TRASTIENDA DIGITAL

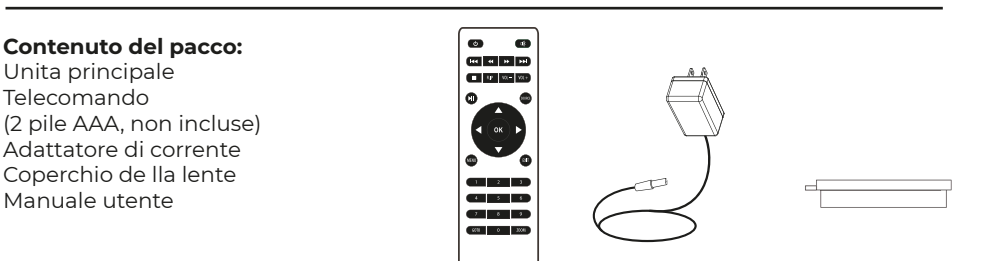

## **Togliere e chiudere il coperchio della lente:**

Togliete il coperchio della lente prima di usare il dispositivo. Chiudete il coperchio della lente quando non state usando il dispositivo

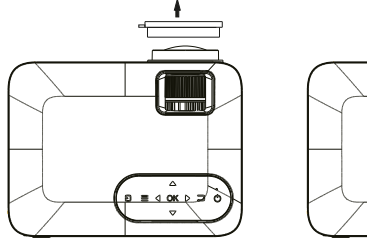

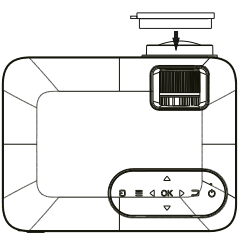

# **Collocazione del proiettore:**

Potete installare il vostro proiettore con quattro configurazioni diverse (vedere le immagini qui ci seguito):

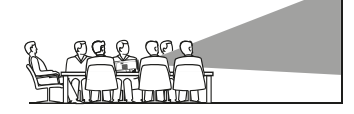

FRONTALE SOPRA IL TAVOLO

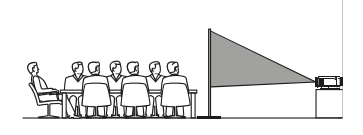

POSTERIORE SOPRA IL TAVO\_O

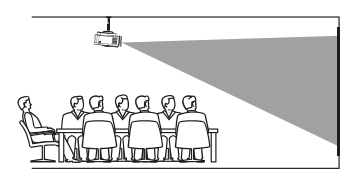

**FRONTALE NEL TETTO** 

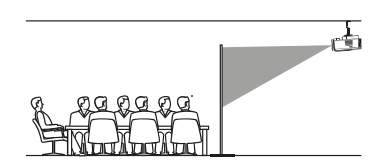

POSTERIORE SOPRA IL TETTO

# **Riduzione della distorsione dell'immagine:**

Si consiglia di avvicinare il piu possibile il proiettore al centro dello schermo.

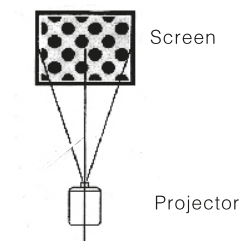

# **Distanza tra il proiettore e lo schermo:**

Misurate la distanza tra il proiettore e il luogo in cui desiderate collocare lo schermo. Questa e la distanza di proiezione.

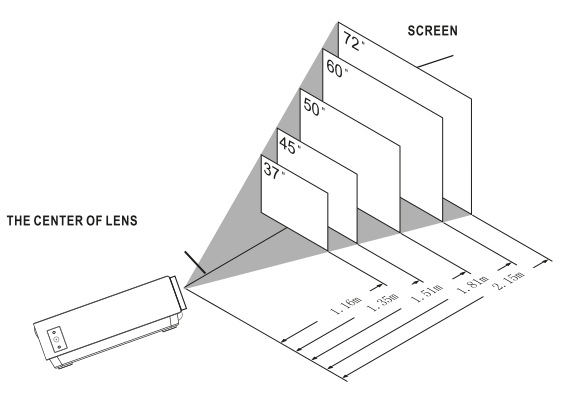

# **Regolare la messa a fuoco e la distorsione trapezoidale:**

Seguite le indicazione dell'immagine per regalare la messa a fuoco e la distorsione trapezoidale.

Regolate la messa a fuoco girando la ruota mentre osservate i pixel dell'immagine vicini al centro

dello schermo. Otterrete una messa a fuoco ottima quando i pixel si vedono chiara mente. L'immagine trapezoidale si crea quando il fascio del proiettore si riflette nello schermo con un angolo. La correzione trapezoidale aggiustera l'immagine distorta a una forma rettangolare o quadrata.

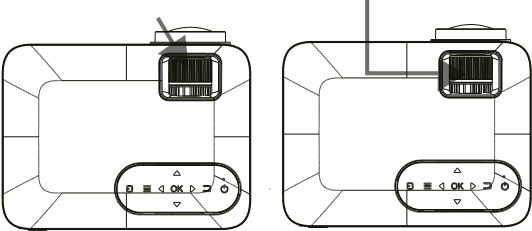

# **Funzioni del telecomando:**

Accensione/Spegnimento Premete per accendere. Tenete premuto per speanere.

Anteriore / Siguente Premete per avanzare o andare indietro tra file o tracce.

Interrompere Premere per interrompere la riproduzione.

Flip Premere per roteare l'immagine di 180°.

Riprodurre/Pausa Premere per riprodurre o mettere in pausa un file o traccia individuale.

Frecce/OK Premere per muovere e confermare la vostra selezione in Impostazioni e altri menù.

Menù Premere per accedere alle Impostazioni del projettore.

Go to/Tastiera numerica Siete pregati di inserire i numeri specifici del file o della traccia. Usate il tasto Riprodurre per iniziare la riproduzione.

Audio off Premete per togliere l'audio.

Back / Fwd Premete per cercare un file o una traccia specifica.

VOL+/VOL-Premete per regolare il livello del volume.

Source Premete per selezionare la fonte (AV, PC, HDMJ, MEDJA).

Exit Premete per uscire dai menù.

Zoom Premete per avvicinare o allontanare l'immagine.

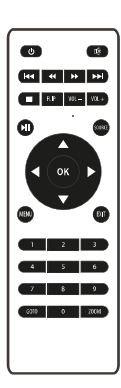

## Installazione / Cambio delle pile del telecomando

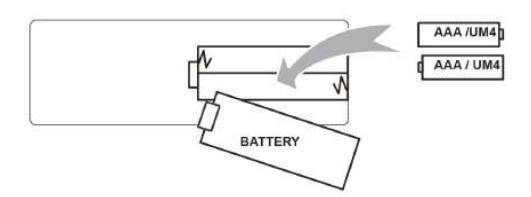

# **Funzioni del proiettore:**

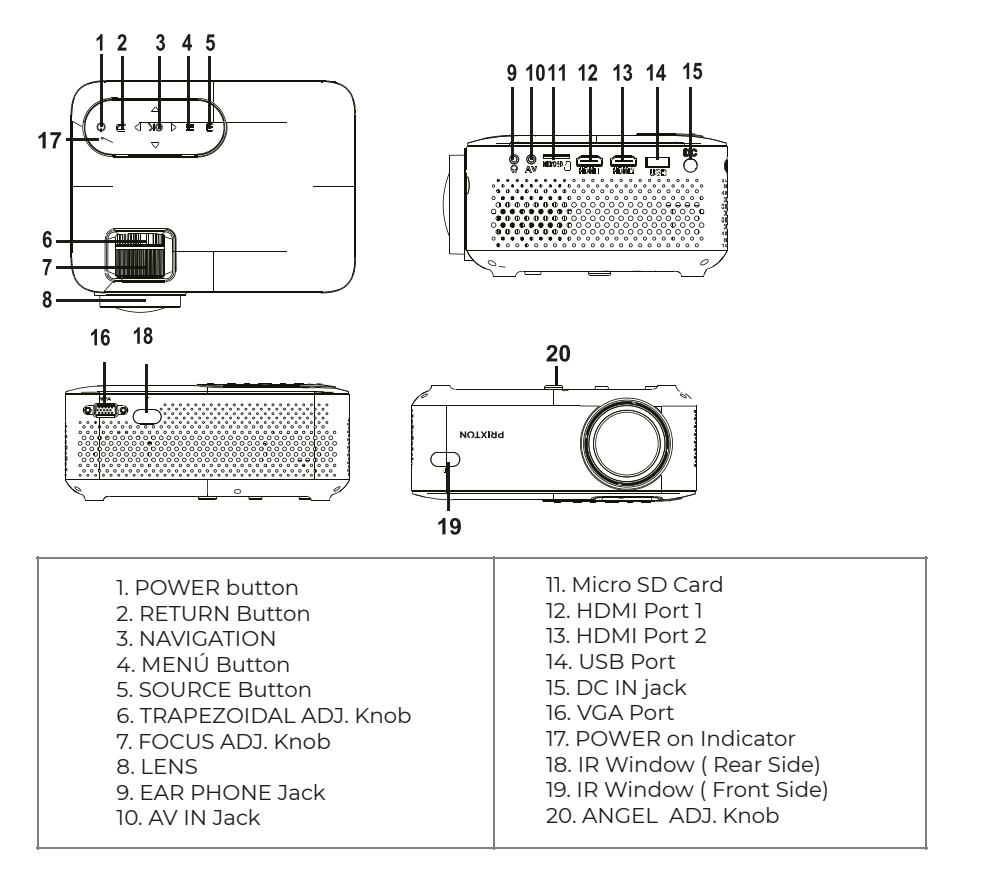

**Funzione del principale:**

Controli

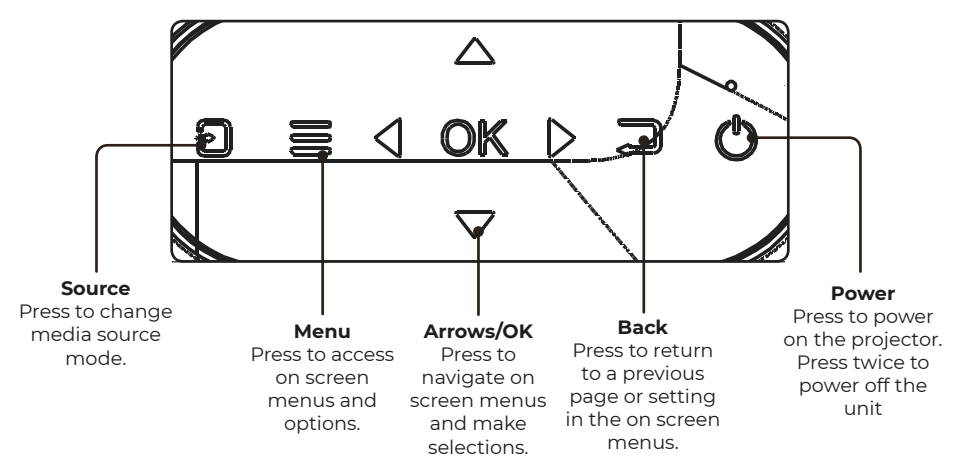

# **lnstallazione dell'adattatore di corrente:**

Seguite le indicazioni dell'immagine per collegare l'adattatore di corrente. Per PRIMA COSA, collegate l'estremitá piu piccola dell'adatta tore. Poi, inserite l'adattatore nella presa di corrente.

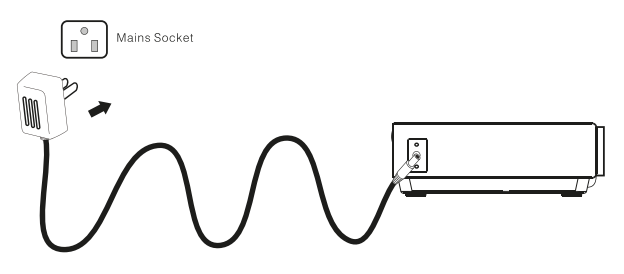

# **Connessione HDMI:**

Mostrare l'immagine nello schermo del proiettore

Seguite le indicazioni dell'immagine che appare di seguito per collegare il cavo HDMI al dispositivo. Spegnete l'unitá prima di collegare il cavo HDMI.

Dopo averlo collegato, premete  $\ddot{\text{o}}$  il tasto per accendere l'unitá e l'indicatore si accenderá in VERDE. Premete il tasto  $\mathbb F$  / SOURCE per selezionare la modalitá HDMI e il video del dispositivo HDMI

apparirá nello schermo del proiettore. Ci sono due entrate HDMI. L'interfaccia HDMll corrisponde con HDMll nella modalitá SOURCE, e l'interfaccia HDMl2 corrisponde con HDMl2 nella modalitá SOURCE. Premete il tasto  $\circledbullet$  per spegnere l'unitá.

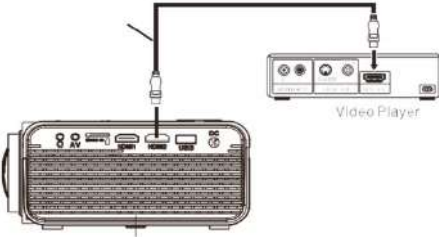

# **Connettere AV:**

Mostrare l'immagine nello schermo del proiettore

Seguite le indicazioni dell'immagine inferiore per collegare il cavo e il dispositivo AV. Spegnete l'unitá prima di collegare il cavo AV.

Collegate il cavo AV al dispositivo.

Dopo averlo collegato, premete il tasto ( $\Phi$ ) per accendere l'unitá e la luce di indicazione si accenderá di VERDE. Premete il tasto  $\mathbf F$  /SOURCE per selezionare la modalitá AV e il video del dispositivo AV apparirá nello schermo del proiettore. Premete il tasto @ perspegnere l'unitá.

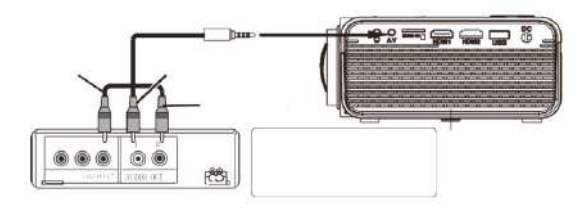

# **Connessione VGA:**

Mostrare l'immagine nello schermo del proiettore

Seguite le indicazioni dell'immagine inferiore per connettere il cavo e il disposi tivo VGA. Spegnete l'unitá prima di collegare il cavo VGA.

Premete il tasto o per spegnere il proiettore prima di realizzare la connessione. Dopo averlo collegato, premete il tasto o per accendere l'unitá e l'indicatore si accenderá in VERDE.

Premete il tasto  $\bigcap$  SOURCE per selezionare la modalitá VGA e il video del dispositivo VGA apparirá nello schermo del proiettore. Premete il tasto ( $\overline{\Phi}$ ) per spegnere l'unitá.

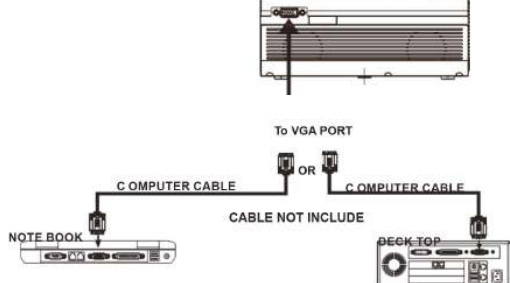

# **Consultate la seguente tabella per adattare il segnale di uscita del computer**

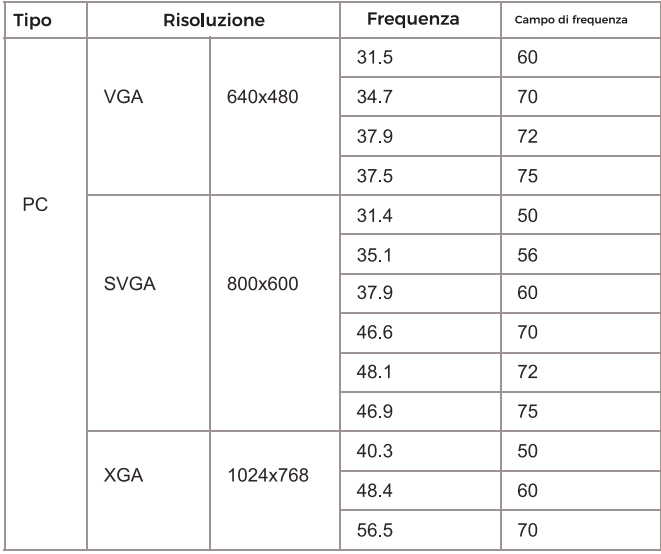

#### **Connessione dell'uscita audio:**

Seguite le indicazioni della imaggine seguente per collegare il cavo audio e il dispositivo.

**Amplificatore**

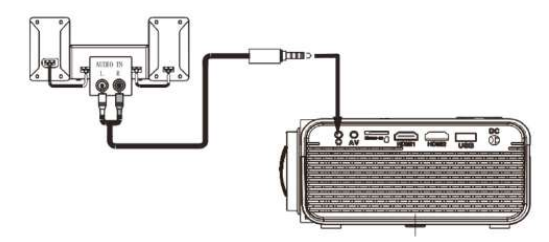

#### **lnstallazione del dispositivo USB e della scheda Micro SD "TF"**

Seguite le indicazioni dell'immagine per installare la USB e la scheda TF. Spegnete l'unita prima di installare la USB o la scheda TF.

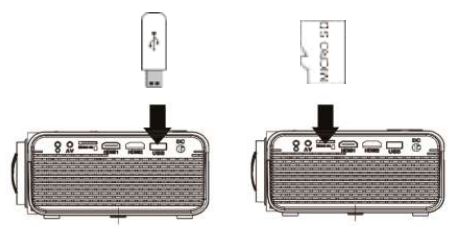

#### **Uso della scheda TF e del riproduttore USB (Riproduttore multimediale)**

lnstallazione del dispositivo USB/scheda TF:

l. Spegnete l'unita prima di installare il dispositivo USB/la scheda TF.

2. lnstallate il dispositivo USB nella porta USB.

3. Dopo averlo collegato, premete il tasto (8) per accendere l'unita e l'indicatore si illuminera di VERDE.

4. Premete il tasto l's / SOURCE e usate i tasti 'G') per cercare la modalita RIPRODUTTORE MULTIMEDIALE.<br>5. Dopo averlo selezionato, usate i tasti (Ĝ) percercare l'icona di MUSICA/FOTO/FILM e pre mete il tasto per entra in questa opzione. Se necessario, usate il tasto  $\omega$  per selezionare la scheda TF o l'USB e premete il tasto  $\omega$ 6. Usate i tasti  $\binom{2}{2}$  per cercare il file corretto e premete  $\binom{2}{2}$  per avere un'anteprima della riproduzione

del file. Premete il tasto dell'unita o il tasto del telecomando per avviare la riproduzione.

7. Premete  $\bigcirc$  D paevanzrare piu rapidamente o riawolgere.

8. Premete  $\text{H}\text{I}/\text{F}$ per cercare il prossimo file o quello precedente

9.Durante la riproduzione, premete  $\blacksquare$  per mettere in pausa, e premetelo di nuovo per riprendere la riproduzione. NOTA: Prima di togliere il dispositivo USB/la scheda TF premete PRIMA (0) per spegnere l'unita.

#### **Uso del Menù Proiettore 1.0**

Premete il tasto  $\Xi$  per entrare nel menù Proiettore. Premete di nuovo per tornare indietro. Usate i tasti  $\circledS$  per selezionare le opzioni in modo manuale. Questo menù apparirà nella parte superiore destra dello schermo.

#### **Il Menù Proiettore 2.0**

Premete il tasto  $\equiv$  per entrare nel menù Proiettore. Premete di nuovo per tornare indietro.

Usate i tasti  $\circled{e}$  per selezionare le opzioni in modo manuale Questo menù apparirà nella parte superiore destra dello schermo

#### **Modalità Suono**

Selezionate Musica, Film, Utente (personalizzato). Sport o Standard.

#### **Alti, Bassi**

Stabilite la Modalità Suono in "Utente" per modificare queste impostazioni

#### **Equilibrio**

Regolate l'equilibrio dell'audio.

#### **Audio surround**

Accendete o spegnete l'audio surround.

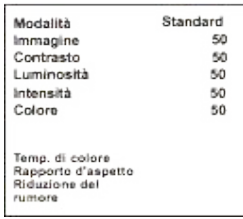

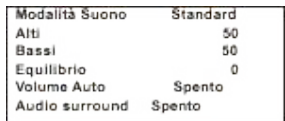

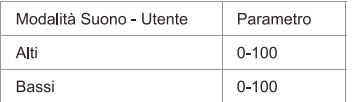

#### **Uso del Menù Proiettore 3.0**

Premete il tasto  $\Xi$  per entrare nel menù Proiettore. Premete di nuovo per tornare indietro. Usate i tasti  $\binom{2}{3}$  per selezionare le opzioni in modo manuale. Questo menù apparirà nella parte superiore destra dello schermo.

#### **Uso del Menù Proiettore 4.0**

Premete il tasto  $\Xi$  per entrare nel menù Proiettore. Premete di nuovo per tornare indietro. Usate i tasti  $\circled{Q}$  per selezionare le opzioni in modo manuale. Questo menù apparirà nella parte superiore destra dello schermo.

> Orologio -- -Timer di spegnimento Off Timer di accensione Off Timer di riposo Off Riposo automatico Mai

#### **Politica di garanzia**

Questo prodotto è garantito per 2 anni dalla data di acquisto. Quando hai un problema che non puoi risolvere, devi accedere al sito www.prixton.com e fare clic sull`opzione di contatto per inviarci il tuo modulo di assistenza.

Le caratteristiche tecniche ed elettriche qui riportate corrispondono alle unità tipiche e possono essere modificate senza preavviso per migliorare le qualità del dispositivo.

#### **Dichiarazione di conformità UE semplificata**

Con la presente, La Trastienda Digital SL come proprietaria del marchio commerciale Prixton, situata presso Avenida Cervantes 49, módulo 25, Basauri 48970, Bizkaia, dichiara che il tipo di apparecchiatura radioelettrica che si mostra qui di seguito:

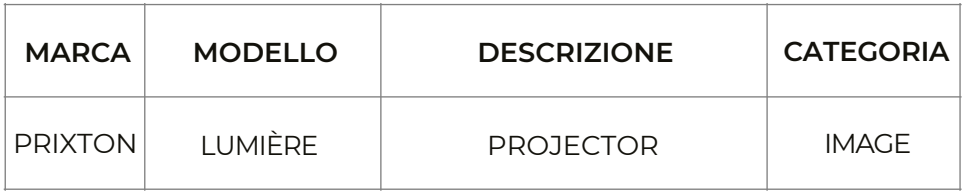

È conforme alla Direttiva 2014/53/UE del Parlamento Europeo e della commissione del 16 aprile 2014.

Il testo completo della dichiarazione di conformità UE è disponibile a questo indirizzo web: www.prixton.com

LA TRASTIENDA DIGITAL

# **lnhalt:**

Haupt-Einheit Fernbedienung (2 Batterien AAA, nicht mit enthalten) CA-Adaptor Linsenabdeckung Handbuch

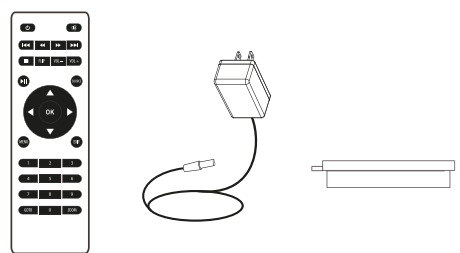

# Die Linsenabdeckung entfernen und schließen:

Entfernen Sie die Linsenabdeckung, bevor Sie das Gerät benutzen. Schließen Sie die Linsenabdeckung, wenn Sie das Gerät nicht benutzen.

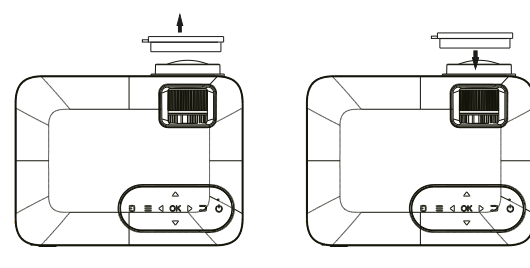

# **Platzierung des Projektors:**

Sie können Ihren Projektor in vier verschiedenen Konfigurationen installieren (siehe die folgenoen Bilder):

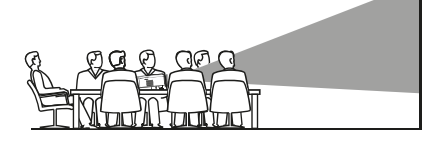

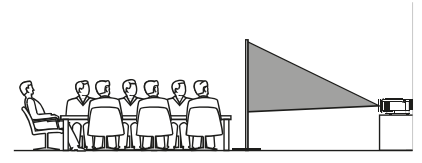

# **FRONTAL AUF DEM TISCH**

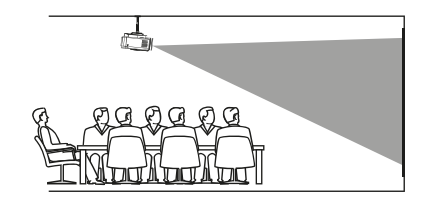

FRONTAL AN DER DECKE

# NACH HINTEN AUSGERICHTET

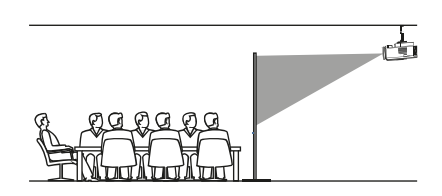

NACH HINTEN AUSGERICHTET AN

# Reduzierung der Bildverzerrung:

Es ist empfehlenswert, den Projektor so nah wie möglich an der Leinwand zu positionieren.

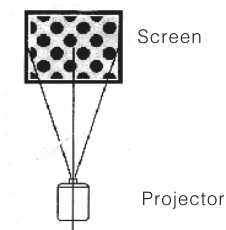

# Distanz zwischen dem Projektor und der Leinwand:

Messen Sie die Distanz zwischen dem Projektor und dem Ort, an dem Sie die Leinwand aufstellen möchten. Dies ist die Projektionsdistanz.

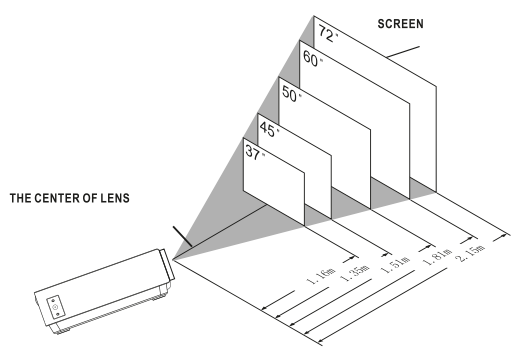

# Platzierung des Projektors an der Decke

Um den Projektor an der Decke zu installieren, müssen Sie eine von einem erfahrenen Fachexperten empfohlene Halterung kaufen und diese wie in deren Handbuch beschrieben installieren.

HINWEIS: Die Halterung und hierfür erforderliche Schrauben sind nicht mit enthalten.

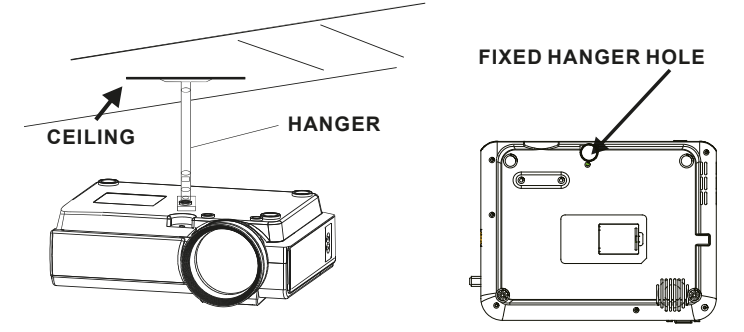

# **Anpassen der vertikalen Position:**

Folgen Sie den Anweisungen in der folgenden Abbildung, um die vertikale Position anzupassen.

Passen Sie dieses Rad an (Fuß zur Anpassung des Winkels) um den Projektionswinkel festzulegen.

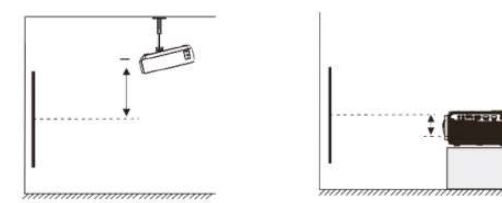

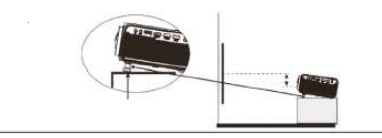

# Anpassen der Scharfeinstellung und trapezoidförmigen Verzerrung:

Folgen Sie den Hinweisen in der Abbildung, um die Scharfeinstellung und trapezoidförmige Verzerrung anzupassen.

Passen Sie die Scharfeinstellung an, indem Sie das Rad drehen und gleichzeitig auf die Pixel im Zentrum der Leinwand achten. Wenn Sie diese deutlich sehen, haben Sie eine optimale Scharfeinstellung erreicht.

Das trapezoidförmige Bild wird kreiert, wenn der Lichtstrahl des Projektors in einem Winkel auf die Leinwand trifft. Die entsprechende Korrektur stellt das verzerrte Bild wieder her, rechteckig oder quadratisch.

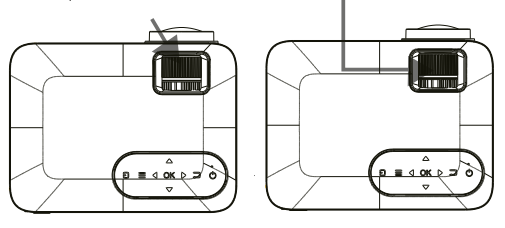

# Funktionen der Fernbedienung:

#### Ein-/Ausschalten

Drücken Sie den Knopf zum Einschalten. Halten Sie ihn gedrückt zum Ausschalten.

#### Vor/Zurück

Drücken Sie den Knopf, um zwischen Dateien oder Liedern zu wechseln.

#### Stopp

Drücken Sie den Knopf, um die Wiedergabe zu stoppen.

#### Flip

Drücken Sie den Knopf, um das Bild um 180 Grad zu drehen.

#### Wiedergabe/Pause

Drücken Sie diesen Knopf, um eine Datei oder ein einzelnes Lied wiederzugeben oder zu unterbrechen.

#### Pfeile/OK

Drücken Sie diesen Knopf, um sich in den Menüs zu bewegen und Ihre Auswahl zu bestätigen.

#### Menü

Drücken Sie diesen Knopf, um auf die Einstellungen des Projektors zuzugreifen. Go to/Numerische Tasten Geben Sie bitte die spezifische Nummer der Datei oder des Lieds ein. Verwenden Sie den Knopf "Wiedergabe", um diese zu starten.

Stummschalten Zum Stummschalten des Volumens.

Zurück / Fwd Drücken Sie diesen Knopf, um eine bestimmte Datei oder ein bestimmtes Lied zu suchen.

VOL+/VOL-Zum Anpassen der Lautstärke.

Source Zum Auswählen der Quelle (AV, PC, HDMI, MEDIAExit Zum Verlassen der Menüs.

Zoom Zum Heran- oder Herauszoomen.

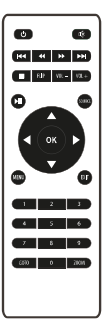

# Einlegen/Entfernen der Batterien der Fernbedienung

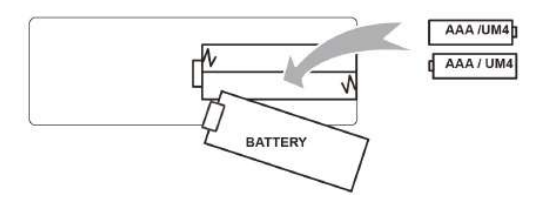

# Funktionen des Projektors:

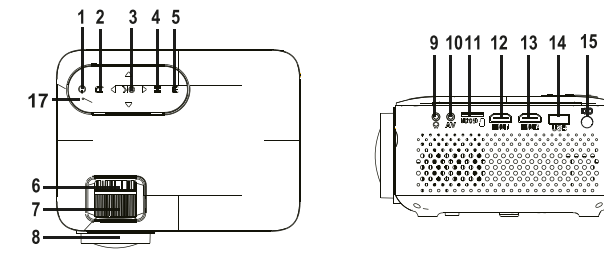

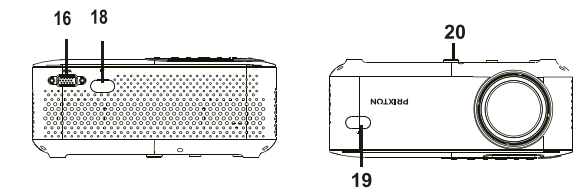

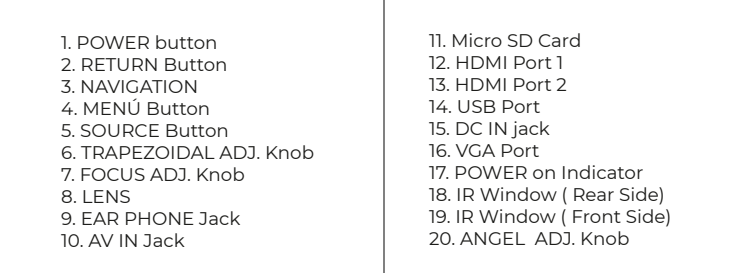

# Hauptsächliche Funktion:

Steuerungen

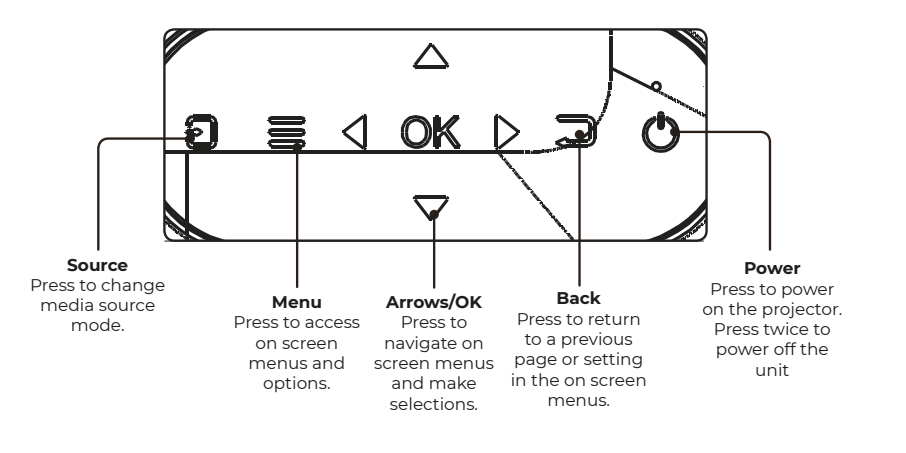

## $\mathbf{e}^{\mathbf{e}}$ **Installation des Stromadapters:** Folgen Sie den Anweisungen der Abbildung, um den Stromadapter zu verbinden. Verbinden Sie ERST das kleine Ende des Adapters. Stecken Sie das andere Ende danach in die Steckdose **HDMI-Anschluss:**

Das Bild auf der Projektor-Leinwand anzeigen

Folgen Sie den Anweisungen der folgenden Abbildung, um das HDMI-Kabel mit dem Gerät zu verbinden.

Schalten Sie das Gerät aus, bevor Sie das HDMI-Kabel anschließen.

Drücken Sie anschließend den (v Einschaltknopf, Sie werden nun ein GRÜNES Licht sehen. Drücken Sie den Knopf G / SOURCE, um den HDMI-Modus zu wählen und das Video des HDMI-Geräts wird auf dem Bildschirm erscheinen. Es gibt zwei HDMI-Anschlüsse. Die Schnittstelle HDMI1 entspricht HDMI1 in dem Modus SOURCE und die Schnittstelle HDMI2 entspricht HDMI2.

Drücken Sie den Knopf , um das Gerät auszuschalten.

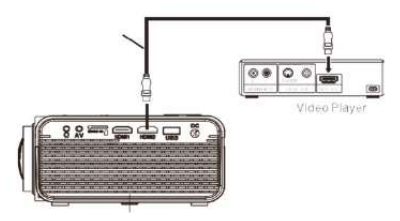

# AV verbinden:

Das Bild auf der Projektor-Leinwand anzeigen

Folgen Sie den Anweisungen der Abbildung, um das Kabel und AV-Gerät zu verbinden.

Schalten Sie das Gerät aus, bevor Sie das AV-Kabel anschließen.

Verbinden Sie das AV-Kabel mit dem Gerät.

Drücken Sie anschließend den Einschaltknopf (@) um das Gerät einzuschalten und Sie werden ein GRÜNES Licht sehen.

Drücken Sie den Knopf G / SOURCE, um den AV-Modus zu wählen und das Video des AV-Geräts wird auf dem Bildschirm erscheinen.

Drücken Sie den Knopf, (Dum das Gerät auszuschalten.

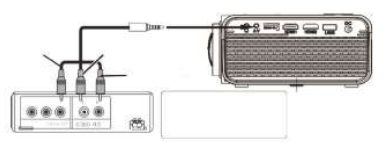

# **VGA-Anschluss:**

Das Bild auf der Projektor-Leinwand anzeigen

Folgen Sie den Anweisungen der Abbildung, um das Kabel und VGA-Gerät zu verbinden.

Schalten Sie das Gerät aus, bevor Sie das VGA-Kabel anschließen.

Drücken Sie den ( $\overline{\omega}$ ) Knopf zum Ausschalten des Projektors, bevor Sie das Kabel verbinden.

Drücken Sie anschließend den Einschaltknopf, (@) Sie werden nun ein GRÜNES Licht sehen.

Drücken Sie den Knopf G/SOURCE, um den VGA-Modus zu wählen und das Video des VGA-Geräts wird auf dem Bildschirm erscheinen.

Drücken Sie den Knopf@)zum Ausschalten des Geräts.

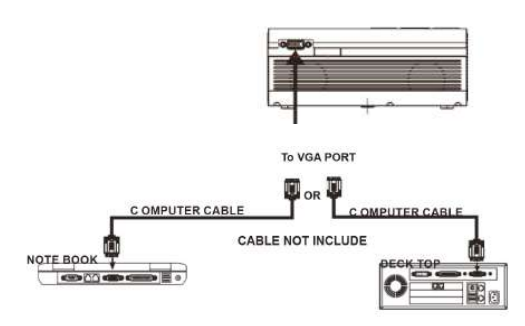

#### Konsultieren Sie die folgende Tabelle, um das vom Computer ausgehende Signal anzupassen

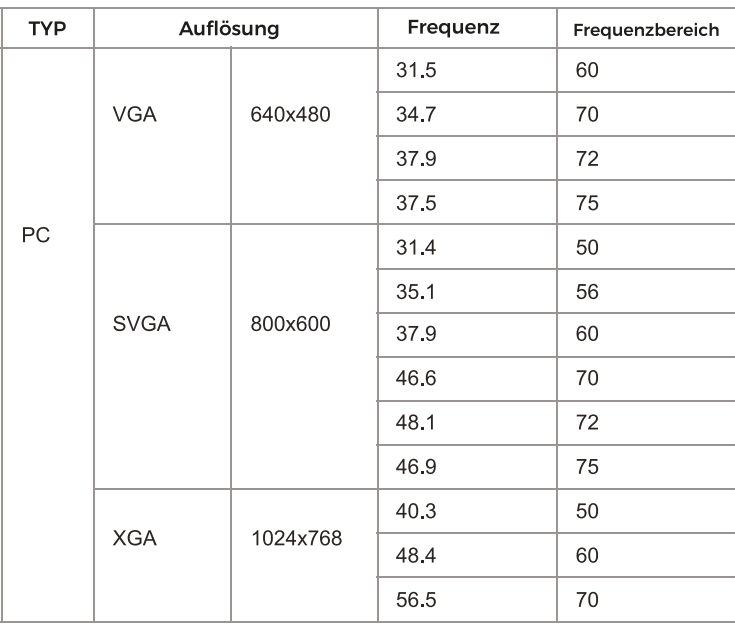

# Verbindung des ausgehenden Audiosignals:

Folgen Sie den Anweisungen der Abbildung, um das Audiokabel zu verbinden.

## Verstärker

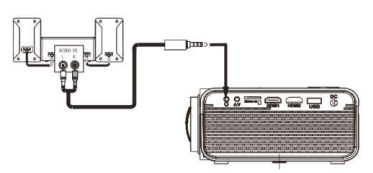

## Installation des USB-Geräts und der Micro SD "TF" Karte

Folgen Sie den Anweisungen der Abbildung, um den USB und die TF-Karte zu installieren. Schalten Sie das Gerät aus, bevor Sie den USB oder die TF-Karte installieren.

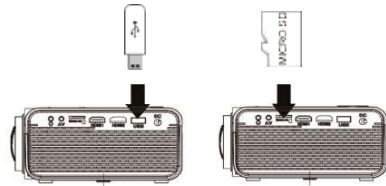

# Verwenden der TF-Karte und des USB-Players (Multimedia-Player)

Installation des USB-Geräts und der Micro SD "TF" Karte:

1. Schalten Sie das Gerät aus, bevor Sie den USB oder die TF-Karte installieren.

2. Installieren Sie das USB-Gerät über den USB-Anschluss.

3. Drücken Sie anschließend den Einschaltknopf, (v) Sie werden nun ein GRÜNES Licht sehen.

4. Drücken Sie den Knopf & / SOURCE und suchen Sie über die Knöpfe (@) den Modus MULTIME-DIA-PLAYER.

5. Suchen Sie anschließend über die Knöpfe @das Symbol MUSIK/FOTOS/VIDEOS und wählen Sie mit dem Knopf (on diese Option aus. Wenn nötig, verwenden Sie den Knopf (on) um die TF-Karte oder den USB zu wählen und drücken Sie den Knopf.

6. Suchen Sie anhand der Knöpfe@die korrekte Datei und drücken Sie (ok) für eine Vorschau der Wiedergabe. Drücken Sie den Knopf (?) des Geräts oder den Knopf (

der Fernbedienung, um die Wiedergabe zu starten.

7. Drücken Sie <<a>>
T. Drücken Sie<br />
T. Drücken Sie<br />
T. Drücken Sie<br />
T. Drücken Sie<br />
T. Drücken Sie<br />
T. Drücken Sie<br />
T. Drücken Sie<br />
T. Drücken Sie<br />
T. Drücken Sie<br />
T. Drücken S

9. Drücken Sie während der Wiedergabe (>) um sie zu unterbrechen und drücken Sie diesen Knopf erneut. um fortzufahren.

HINWEIS: Schalten Sie das Gerät ERST aus, bevor Sie (a) drücken und den USB oder die TF-Karte entfernen.

# Verwendung des Menüs Projektor 1.0

Drücken Sie den Knopf = um auf das Menü Projektor zuzugreifen. Drücken Sie diesen Knopf erneut, um dieses zu verlassen.

Wählen Sie anhand der Knöpfe(@) die Optionen manuell.

Dieses Menü wird oben rechts auf der Leinwand angezeigt.

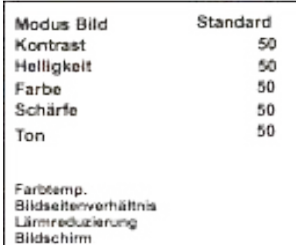

# Verwendung des Menüs Projektor 2.0

Drücken Sie den Knopf <sup>■</sup> um auf das Menü Projektor zuzugreifen. Drücken Sie diesen Knopf erneut, um dieses zu verlassen.

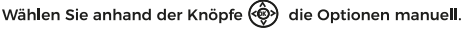

Dieses Menü wird oben rechts auf der Leinwand angezeigt.

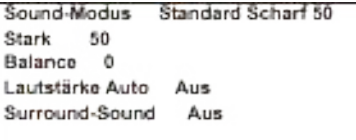

#### **Sound-Modus**

Wählen Sie Musik, Film, Nutzer (personalisiert), Sport oder Standard.

#### Scharf, stark

Stellen Sie den Sound-Modus unter "Nutzer" ein, um diese Einstellungen zu ändern.

#### **Balance**

Passen Sie die Audio-Balance an.

## Surround-Sound

Schalten Sie den Surround-Sound ein oder aus.

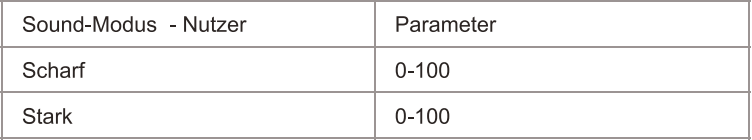

# Verwendung des Menüs Projektor 3.0

Drücken Sie den Knopf = um auf das Menü Projektor zuzugreifen. Drücken Sie diesen Knopf erneut, um dieses zu verlassen.

Wählen Sie anhand der Knöpfe (@) die Optionen manuell.

Dieses Menü wird oben rechts auf der Leinwand angezeigt.

# Verwendung des Menüs Projektor 4.0

Drücken Sie den Knopf <sup>-</sup> um auf das Menü Projektor zuzugreifen. Drücken Sie ihn erneut, um es zu verlassen.

Wählen Sie anhand der Knöpfe (@) (C) die Optionen manuell.

Dieses Menü wird oben rechts auf der Leinwand angezeigt.

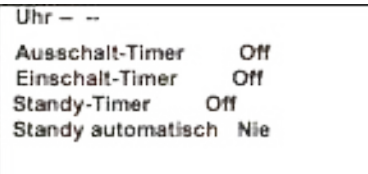

## **Garantiepolitik**

Für dieses Produkt gilt eine Garantie von 2 Jahren ab Kaufdatum. Wenn Sie ein Problem haben, das nicht gelöst werden kann, müssen Sie auf das Internet www.prixton.com zugreifen und auf die Kontaktoption klicken, um uns lhr Unterstützungsformular zu senden. Die elektrischen und technischen Eigenschaften, die hier genannt wurden, entsprechen typischen Geräten und können ohne Vorankündigung geändert werden, um ein besseres Gerät anzubieten.

## **Vereinfachte EU-einverständniserklärung**

La Trastienda Digital SL als Inhaber der Handelsmarke Prixton, mit dem Standort Avenida Cervantes 49, módulo 25, Basauri 48970, Bizkaia, erklärt hiermit, dass das im Folgenden detaillierte radioelektrische Gerät:

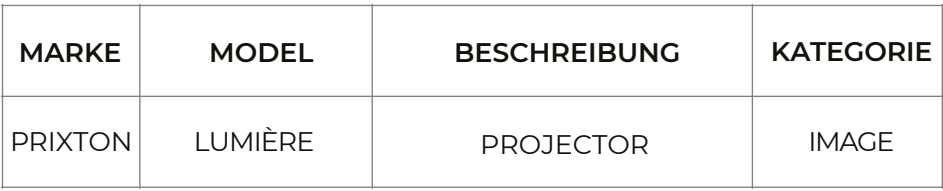

der EU-Richtlinie 2014/53/UE des Europaparlaments und –rats vom 16. April 2014 entspricht.

Der komplette Text der EU-Einverständniserklärung kann unter dem folgenden Link abgerufen werden: www.prixton.com

LA TRASTIENDA DIGITAL

## **Conteúdo da embalagem:**

Unidade principal Comando a distancia (2 pilhas AAA, nao incluídas) Adaptador de CA Tampa para a lente Manual do utilizador

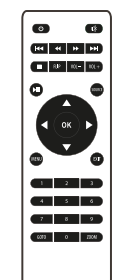

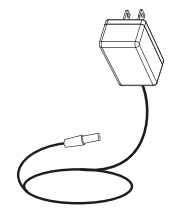

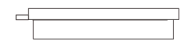

#### **Tirar e fechar a tampa da lente:**

Retire a tampa da lente antes de utilizar o dispositivo. Feche a tampa da lente quando nao estiver a utilizar o dispositivo.

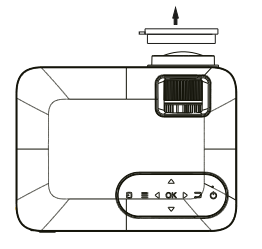

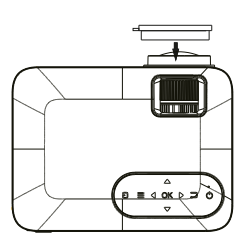

# Colocação do projetor:

Poderá instalar o seu projetor segundo guatro configurações diferentes (visualizar as imagens sequintes):

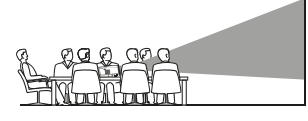

FRONTAL SOBRE A MESA

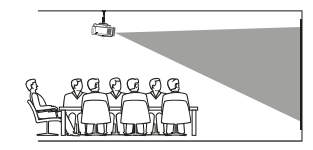

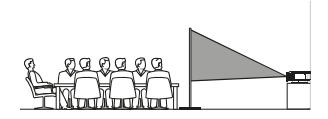

TRASEIRA SOBRE A MESA

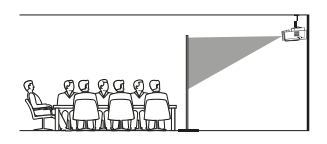

**TRASFIRA NO TFTO** 

**FRONTAL NO TETO** 

# Redução da distorção da imagem:

É recomendável aproximar o projetor o mais possível ao centro do ecrã.

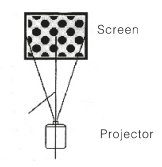

# Distância entre o projetor e o ecrã:

Meça a distância entre o projetor e o local onde pretende colocar o ecrã. Esta será a distância de projeção.

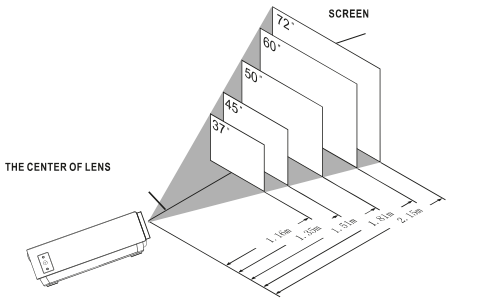

# Colocação do projetor no teto:

Para instalar o projetor no teto deve adquirir um suporte para projetor recomendado por um profissional da área e seguir as instruções incluídas com o suporte.

NOTA: O suporte do projetor e os parafusos não estão incluídos.

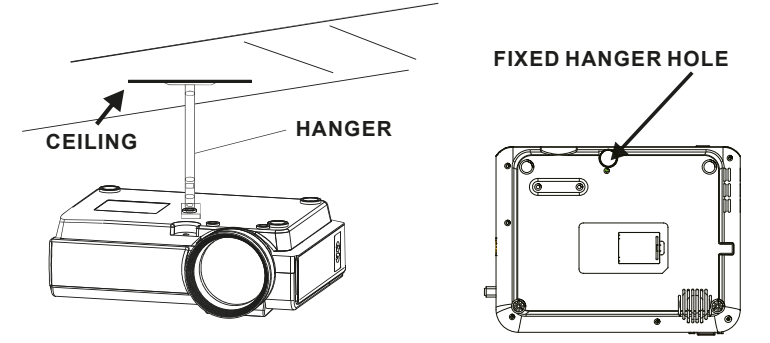

# Ajuste da localização vertical:

Siga as indicações da seguinte imagem para ajustar a localização vertical.

Ajustar esta roda (pé de ajuste do ângulo) para determinar o ângulo de projeção.

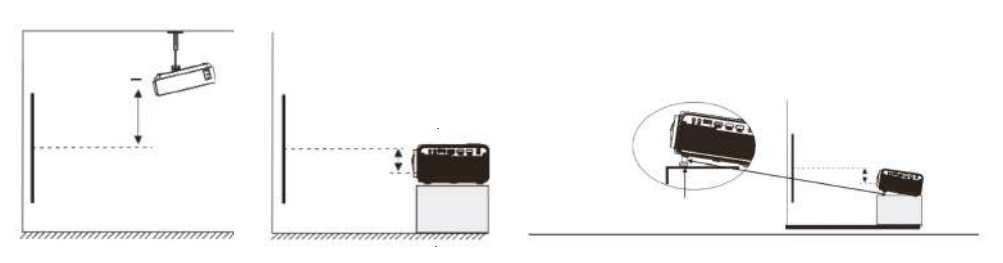

# Ajustar o foco e a distorção trapezoidal:

Siga as indicações da imagem para ajustar o foco e a distorção trapezoidal.

Ajuste do foco girando a roda ao mesmo tempo que observa os pixéis da imagem próximos do centro do ecrã. Irá obter um foco ideal quando os pixéis forem vistos com clareza.

A imagem trapezoidal é criada quando o ângulo do projetor se projeta no ecrã com um ângulo. A correção trapezoidal irá restaurar a imagem distorcida para uma forma retangular ou quadraça

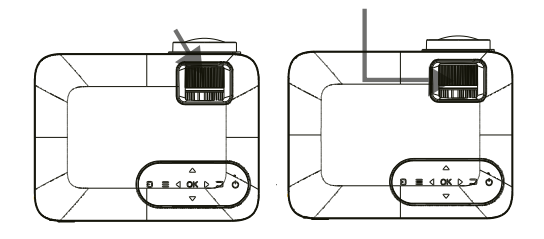

# Funções do comando à distância:

Ligado/Desligado Pressione para ligar. Manter pressionado para desligar.

Anterior / Seguinte Pressione para avançar ou retroceder entre ficheiros ou faixas.

Parar Pressionar para parar a reprodução

Virar Pressione para rodar a imagem em 180°.

Reproduzir/Parar Pressione para reproduzir ou parar um ficheiro ou faixa individual.

Setas/OK Pressione para se deslocar e confirmar a sua seleção em Aiustes e outros menus.

Menu Pressione para aceder aos Ajustes do projetor. Ir para/Teclado numérico Por favor, introduza os números específicos do ficheiro ou faixa. Utilize o botão Reproduzir para iniciar a reprodução.

Silenciar Pressionar para silenciar o volume.

Trás / Frente Pressione para procurar um ficheiro ou uma faixa determinada

VOL+/VOL-Pressione para ajustar o nível de áudio.

Eonte Pressione para selecionar a fonte (AV, PC, HDMI, MEDIA).

Sair Pressionar para sair dos menus.

Zoom Pressionar para aproximar ou afastar a imagem.

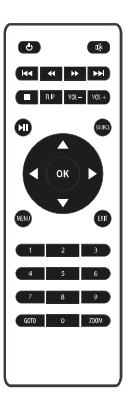

# Instalação/Retirada das pilhas do comando à distância:

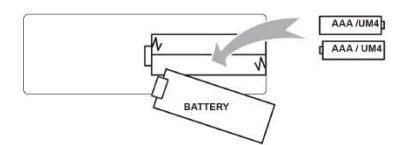

# Funções do projetor:

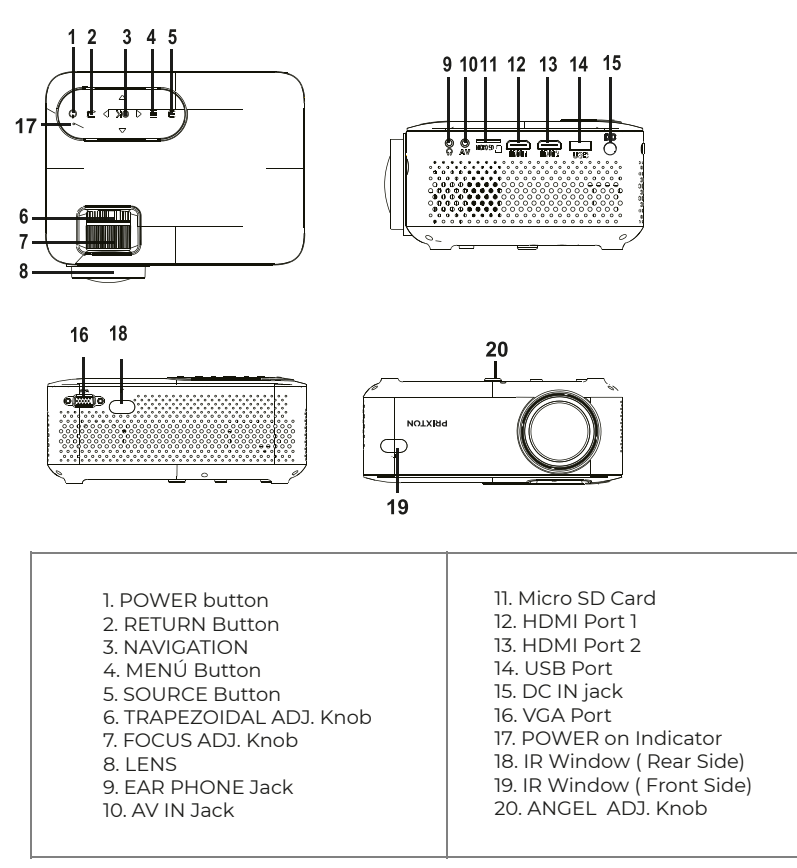

# Função principal:

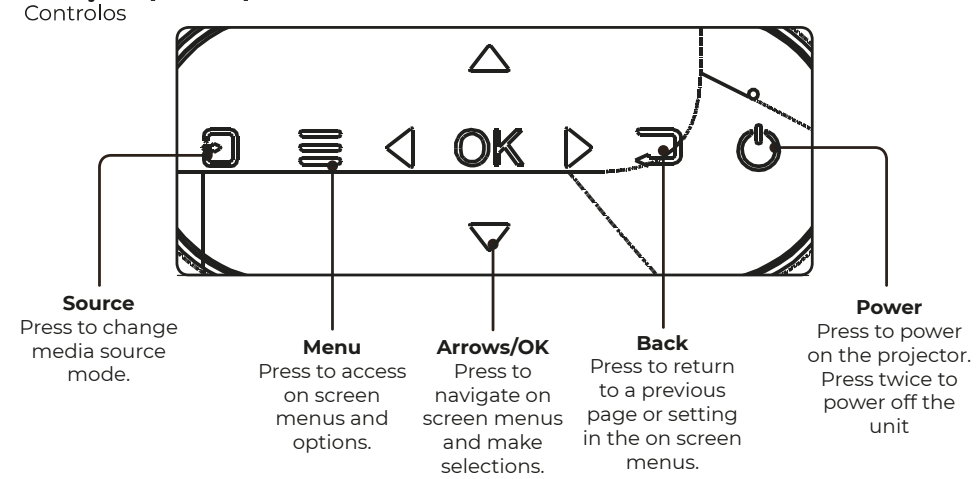

# Instalação do adaptador de corrente:

Siga as indicações da imagem para ligar o adaptador de corrente.

Em PRIMEIRO LUGAR, lique a extremidade mais pequena do adaptador. De seguida, lique o adaptador à tomada de corrente.

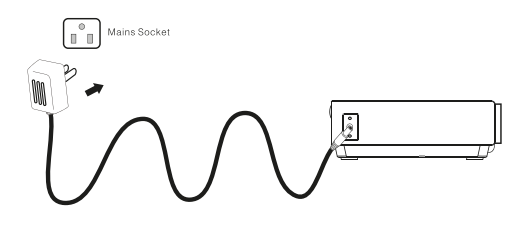

# Ligação HDMI:

Apresentar a imagem no ecrã do projetor

Siga as indicações da imagem que se apresenta de seguida para ligar o cabo HDMI ao dispositivo. Desligue a unidade antes de ligar o cabo HDMI.

Após ligar, pressione o botão (v) para ligar a unidade e o indicador irá acender-se com uma luz VERDE. Pressione o botão  $\bigtriangledown$ /SOURCE para selecionar o modo HDMI e o vídeo do dispositivo HDMI irá aparecer no ecrã do projetor. Existem duas entradas HDMI. O interface HDMI1 é correspondente com HDMI1 no modo SOURCE, e o interface HDMI2 é correspondente com HDMI2 no modo SOURCE. Pressione o botão o para desligar a unidade.

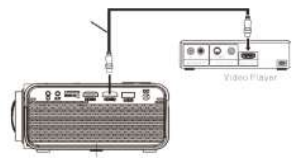

# Ligar AV:

Apresentar a imagem no ecrã do projetor

Siga as indicações da imagem inferior para ligar o cabo e o dispositivo AV.

Desligue a unidade antes de ligar o cabo AV.

Ligue o cabo AV ao dispositivo.

Depois de o ligar, pressione o botão (9) para ligar a unidade e a luz indicadora irá acender-se com uma luz VERDE. Pressione o botão E /SOURCE para selecionar o modo AV e o vídeo do dispositivo AV irá aparecer no ecrã do projetor

Pressione o botão (O) para desligar a unidade.

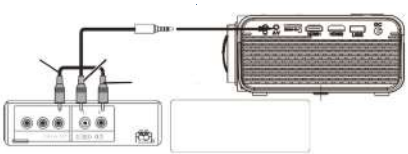

# Ligação VGA:

Apresentar a imagem no ecrã do projetor

Siga as indicações da imagem em baixo para ligar o cabo e o dispositivo VGA.

Deslique a unidade antes de ligar o cabo VGA.

Pressione o botão  $\overline{\omega}$  para desligar o projetor antes de realizar a ligação. Depois de o ligar, pressione o botão (v) para ligar a unidade e o indicador irá acender-se com uma luz VERDE.

Pressione o botão G / SOURCE para selecionar o modo VGA e o vídeo do dispositivo VGA irá ser apresentado no ecrã do projetor. Pressione o botão (o) para desligar a unidade. C OMPUTER CABLE

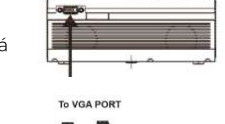

CABLE NOT INCLUDE

**NOTE BOOK CHECK** 

## Consulte a tabela seguinte para adaptar o sinal de saída do computador

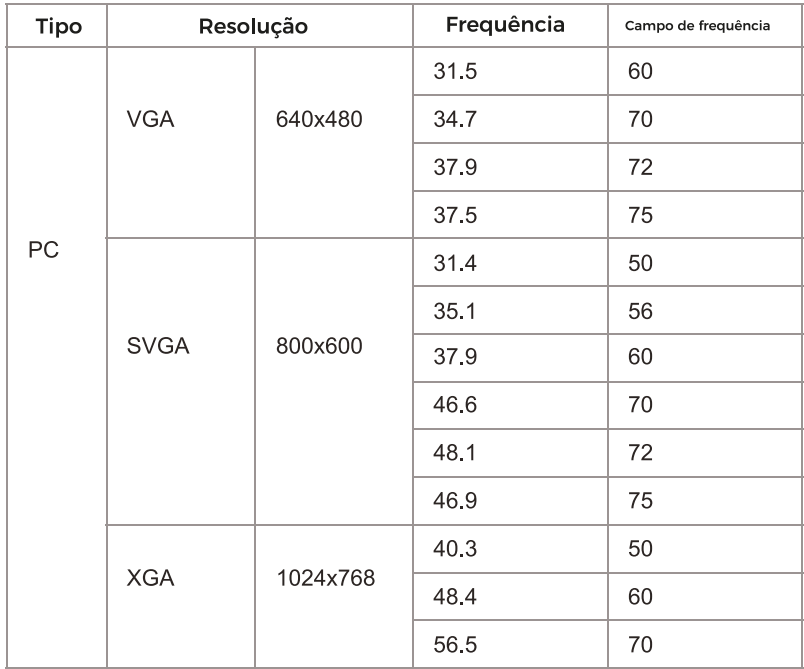

# Ligação da saída de áudio:

Siga as indicações da imagem seguinte para ligar o cabo de áudio e o dispositivo.

# Amplificador:

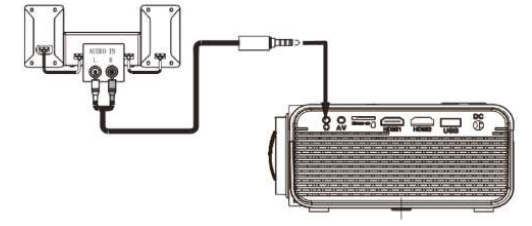

# Instalação do dispositivo USB e do cartão Micro SD "TF":

Siga as indicações da imagem para instalar o USB e o cartão TF. Desligue a unidade antes de instalar o USB ou o cartão TF.

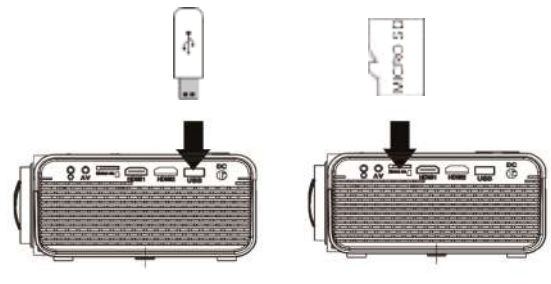

# Utilização do cartão TF e do reprodutor USB (Reprodutor multimédia)

Instalação do dispositivo USB/cartão TF:

1. Desligue a unidade antes de instalar o dispositivo USB/ cartão TF.

2. Instale o dispositivo USB na porta USB.

3. Depois de o ligar, pressione o botão (@) para ligar a unidade e o indicador irá acender-se com uma luz VERDE.

4. Pressione o botão  $\bigoplus$ /SOURCE e utilize os botões ( $\bigoplus$ ) para procurar o modo REPRODUTOR MULTI-MÉDIA.

5. Após o ter selecionado, utilize os botões oppara procurar o ícone de MÚSICA/FOTOGRAFIAS/VÍDEOS e pressione o botão OR) para aceder a essa opção. Se for necessário, utilize o botão (OR) para selecionar o cartão TF ou o USB e pressione o botão

6. Utilize os botões <sup>@</sup> para procurar o ficheiro correto e pressione @para pré-visualizar a reprodução do ficheiro. Pressione o botão @ da unidade ou o botão (

do comando à distância para iniciar a reprodução.

7. Pressione <a>
para avançar mais rapidamente ou para voltar atrás.

8. Pressione (<a>>
<a>
para procurar o próximo ficheiro ou o anterior.

9. Durante a reprodução, pressione nigrara a parar e pressione novamente para retomar a reprodução. NOTA: Antes de retirar o dispositivo USB/cartão TF, pressione (3) PRIMEIRO para desligar a unidade.

# Utilização do Menu Projetor1.0

Pressione o botão = para aceder ao menu Projetor. Pressionar novamente para voltar atrás.

Utilize os botões (<a>
o>
para selecionar as opções de forma manual.

Este menu será apresentado na parte superior direita do ecrã.

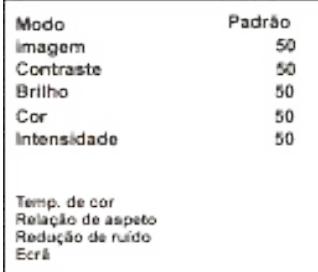

# Utilizar o Menu Projetor 2.0

Pressione o botão = para aceder ao menu Projetor. Pressionar novamente para voltar atrás.

Utilize os botões (co) para selecionar as opções de forma manual.

Este menu será apresentado na parte superior direita do ecrã.

#### Modo Som

Selecione Música, Vídeo, Utilizador (personalizado), Desportos ou Padrão.

#### Agudos, Graves

Defina o Modo Som em "Utilizador" para modificar estas ajustes.

#### Equilíbrio

Aiuste o equilíbrio do áudio.

#### Som envolvente

Lique ou deslique o som envolvente.

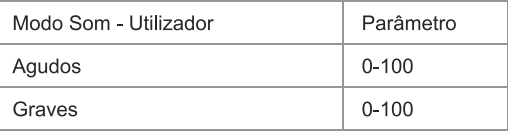

# Utilizar o Menu Projetor 3.0

Pressione o botão = para aceder ao menu Projetor. Pressionar novamente para voltar atrás.

Utilize os botões (e) para selecionar as opções de forma manual.

Este menu será apresentado na parte superior direita do ecrã.

# Utilizar o Menu Projetor 4.0

Pressione o botão = para aceder ao menu Projetor. Pressionar novamente para voltar atrás.

Utilize os botões ( $\circled{3}$ ) @ para selecionar as opções de forma manual.

Este menu será apresentado na parte superior direita do ecrã.

Relógio -- --

Temporizador de desligar Off Temporizador de ligar Off Temporizador de suspensão Off Suspensão automática Nunca

## **Política de garantia**

Em cumprimento do estabelecido no Decreto-Lei n.º 84/2021 https://dre.pt/dre/detalhe/decreto-lei/84-2021-172938301, colocamos à disposição dos interessados toda a informação necessária para poder exercer todos os direitos de desistir de acordo com as normas contidas nesta lei, dando por cumpridos os requisitos que a lei exige ao vendedor no contrato de venda.

As características técnicas e eléctricas que aqui se indicam podem ser válidas para outras unidades semelhantes às nossas e poderão ser trocadas sem aviso prévio com o objetivo de oferecer um equipamento melhor.

## **Declaração De Conformidade Simplificada**

Pela presente, a La Trastienda Digital SL, na qualidade de proprietária da marca comercial Prixton, com sede no Avenida Cervantes 49, módulo 25, Basauri 48970, Bizkaia, declara que o tipo de equipamento radioelétrico que de seguida se expõe:

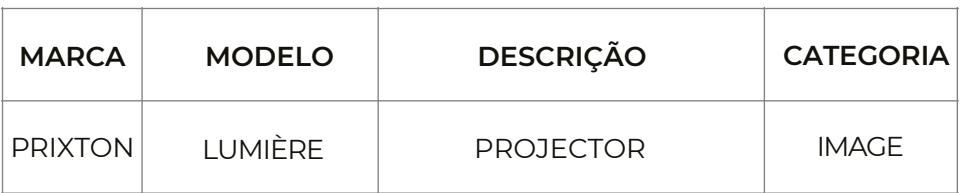

Está em conformidade com a Diretiva 2014/53/UE do Parlamento Europeu e do Conselho de 16 de abril de 2014.

O texto completo da declaração UE de conformidade pode ser consultado no seguinte endereço Web: www.prixton.com

LA TRASTIENDA DIGITAL

# Inhoud van het pakket::

Hoofdeenheid Afstandsbediening (2 AAA batterijen, niet inbegrepen) CA adapter Afdekking van de lens Gebruikershandleiding

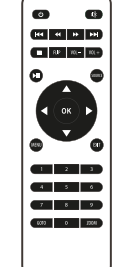

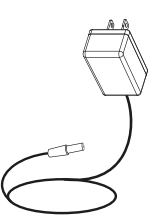

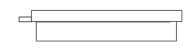

# De afdekking van de lens verwijderen en plaatsen:

Verwijder de afdekking van de lens vóór het gebruik van het apparaat. Plaats de afdekking van de lens wanneer u het apparaat niet gebruikt.

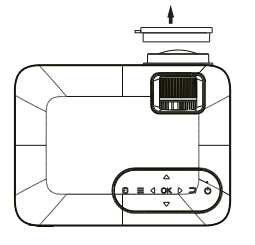

![](_page_62_Figure_9.jpeg)

# Montage van de projector:

U kunt de projector op vier verschillende manieren monteren (zie onderstaande afbeeldingen):

![](_page_62_Figure_12.jpeg)

# **VOORAAN OP DE TAFEL**

![](_page_62_Figure_14.jpeg)

VOORAAN OP HET PLAFOND

![](_page_62_Figure_16.jpeg)

ACHTERAAN OP DE TAFEL

![](_page_62_Figure_18.jpeg)

ACHTERAAN OP HET PLAFOND

# Verkleining van de afbeeldingsvervorming:

Vierkant/RechthoekigWe raden u aan om de projector zo dicht mogelijk bij het centrum van het scherm te zetten.

![](_page_63_Picture_2.jpeg)

# Afstand tussen de projector en het scherm:

Meet de afstand tussen de projector en de plaats waar u het scherm wilt opstellen. Dit is de projectieafstand.

![](_page_63_Picture_5.jpeg)

# Montage van de projector op het plafond:

Als u de projector op het plafond wilt monteren, moet u een drager kopen voor de projector. Laat u adviseren door een professional en volg de bijgevoegde instructies op.

OPMERKING: De drager van de projector en de schroeven zijn niet inbegrepen.

![](_page_63_Figure_9.jpeg)

# Aanpassing van de verticale montage:

Volg de aanwijzingen op de volgende afbeelding om de verticale montage aan te passen.

Draai aan dit wiel (hoekinstelling) om de projectiehoek in te stellen.

![](_page_64_Picture_0.jpeg)

![](_page_64_Picture_1.jpeg)

# De scherpstelling en de trapeziumvormige vervorming aanpassen:

Volg de aanwijzingen op de afbeelding om de scherpstelling en de trapeziumvormige vervorming aan te passen.

Draai aan het wiel om de scherpstelling aan te passen. Houd de pixels van de afbeelding in het midden van het scherm in de gaten. De scherpstelling is optimaal wanneer de pixels duidelijk zichtbaar zijn.

Trapeziumvormige vervorming treedt op wanneer de bundel van de projector onder een hoek op het scherm schijnt. De trapeziumvormige correctie geeft de vervormde afbeelding opnieuw een rechthoekige of vierkante vorm.

![](_page_64_Figure_6.jpeg)

# Functies van de afstandsbediening:

Aan/Uit

Druk om aan te zetten. Houd ingedrukt om uit te zetten

Vorige / Volgende Druk om naar een vorig of volgend bestand of lied te gaan.

Stopper Druk om de weergave te stoppen.

Flip Druk om de afbeelding 180° te draaien.

Afspelen/Pauzeren Druk om een individueel bestand of lied af te spelen of te pauzeren.

Pilen/OK Druk om te verplaatsen en uw selectie te bevestigen in Instellingen en in de andere menu's

Menu Druk om de Instellingen van de projector te openen

Go to/Numeriek toetsenbord

Gelieve de specifieke nummers van het bestand of het lied in te voeren Gebruik de knop Afspelen om de weergave te starten.

Dempen Druk om het volume te dempen.

Back / Fwd Druk om een bepaald bestand of lied te zoeken.

 $VOL + IVOL =$ Druk om het geluidsniveau in te stellen.

Source Druk om de bron (AV, PC, HDMI, MEDIA) te selecteren.

Exit Druk om de menu's te verlaten.

Zoom Druk om de afbeelding in of uit te zoomen.

![](_page_64_Picture_24.jpeg)

# Plaatsing/Verwijdering van de batterijen van de afstandsbediening:

![](_page_64_Figure_26.jpeg)

# Functies van de projector

![](_page_65_Figure_1.jpeg)

# **Belangrijkste functie:**

Bedieningen

![](_page_65_Figure_4.jpeg)

# Installatie van de stroomadapter:

Volg de aanwijzingen op de afbeelding om de stroomadapter aan te sluiten.

Sluit EERST het kleinste uiteinde van de adapter aan. Steek de adapter vervolgens in het stopcontact.

![](_page_66_Figure_3.jpeg)

# HDMI-aansluiting:

De afbeelding op het scherm van de projector tonen

Volg de volgende aanwijzingen om de HDMI-kabel met het apparaat te verbinden.

Zet het toestel uit alvorens de HDMI-kabel aan te sluiten.

Na aansluiting drukt u op de knop @ om het toestel aan te zetten. Het indicatorlampje zal GROEN oplichten.

Druk op de knop  $\mathbf{E}/$  SOURCE om de HDMI-modus te selecteren. De video van het HDMI-apparaat zal op het scherm van de projector verschijnen. Er zijn twee HDMI-ingangen. HDMI-interface 1 komt overeen met HDMII in de modus SOURCE, en HDMI-interface 2 komt overeen met HDMI2 in de modus SOURCE.

Druk op de knop om het toestel uit te zetten.

![](_page_66_Picture_11.jpeg)

# AV aansluiten ·

De afbeelding op het scherm van de projector tonen

Volg de aanwijzingen op de volgende afbeelding om de kabel en het AV-apparaat aan te sluiten.

Zet het toestel uit alvorens de AV-kabel aan te sluiten.

Verbind de AV-kabel met het apparaat.

Na aansluiting drukt u op de knop ( $\odot$ ) om het toestel aan te zetten. Het indicatorlampie zal GROEN oplichten. Druk op de knop E /SOURCE om de AV-modus te selecteren en de video van het AV-apparaat op het scherm van de projector te tonen.

Druk op de knop $\circledcirc$  om het toestel uit te zetten.

![](_page_66_Figure_19.jpeg)

Raadpleeg de volgende tabel om het uitgangssignaal van de computer aan te passen

![](_page_67_Picture_33.jpeg)

## Aansluiting op de audio-uitgang:

Volg de aanwijzingen op de volgende afbeelding om de audiokabel en het apparaat aan te sluiten.

#### Versterker:

![](_page_67_Figure_5.jpeg)

#### Plaatsing van het USB-apparaat en de Micro SD-kaart "TF":

Volg de aanwijzingen op de volgende afbeelding om de USB en de TF-kaart te plaatsen. Zet het apparaat uit alvorens de USB of de TF-kaart te installeren.

![](_page_67_Figure_8.jpeg)

#### Geluidsmodus Selecteer Muziek, Film, Gebruiker (gepersonaliseerd), Sporten of Standaard Hoge tonen. Lage tonen Bepaal de Geluidsmodus in "Gebruiker" om deze instellingen te wijzigen. Evenwicht Stel het geluidsevenwicht in. Omhullend geluid Zet het omhullende geluid aan of uit.

![](_page_68_Picture_111.jpeg)

# Het menu Projector 3.0 gebruiken:

Druk op de knop = om het menu Projector te openen. Druk opnieuw om terug te keren.

Gebruik de knoppen (@) om de opties manueel te selecteren.

Dit menu wordt bovenaan rechts op het scherm getoond.

# Het menu Projector 4.0 gebruiken:

Druk op de knop = om het menu Projector te openen. Druk opnieuw om terug te keren.

Gebruik de knoppen (@) ( om de opties manueel te selecteren.

Dit menu wordt bovenaan rechts op het scherm getoond.

![](_page_68_Picture_112.jpeg)

#### **Garantie beleid**

Dit product heeft een garantie van 2 jaar vanaf de datum van aankoop. Als u een probleem hebt dat u niet kunt oplossen, moet u naar www.prixton.com gaan en op de contactoptie klikken om ons uw assistentieformulier toe te sturen.

Deze technische en elektrische specificaties kunnen te allen tijde en zonder voorafgaande kennisgeving worden gewijzigd om het apparaat nog te verbeteren.

#### **Vereenvoudigde EU-conformiteitsverklaring**

Hierbij verklaart La Trastienda Digital SL, als eigenaar van het handelsmerk Prixton, en gevestigd in het Avenida Cervantes 49, módulo 25, Basauri 48970, Bizkaia, dat de radioapparatuur die hierna wordt beschreven:

![](_page_68_Picture_113.jpeg)

Strookt met Richtlijn 2014/53/EU van het Europees Parlement en de Raad van 16 april 2014.

De volledige tekst van de EU-conformiteitsverklaring is te vinden op de volgende internetsite: www.prixton.com

LA TRASTIENDA DIGITAL

# **PRIXTON**

![](_page_69_Picture_1.jpeg)